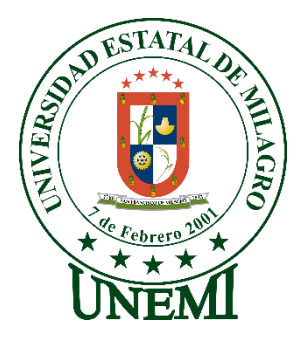

# **UNIVERSIDAD ESTATAL DE MILAGRO**

# **DIRECCIÓN DE INVESTIGACIÓN Y POSGRADO**

# **MAESTRÍA EN EDUCACIÓN MENCIÓN TECNOLOGÍA E INNOVACIÓN EDUCATIVA**

# **TEMA: RECURSOS INTERACTIVOS DE APRENDIZAJE PARA EL ÁREA DE CIENCIAS NATURALES EN EL NIVEL BÁSICO SUPERIOR Y BACHILLERATO**

# **Autor**: **VILLAPRADO BAJAÑA LADY ARACELY**

**Director**: **LSI. CABEZAS QUINTO JESSICA JANINA, MSIG**.

**Milagro, diciembre de 2021**

**Ecuador**

# **ACEPTACIÓN DE LA TUTORA**

<span id="page-1-0"></span>Por la presente hago constar que he analizado el proyecto de grado presentado por la Srta. **Lady Aracely Villaprado Bajaña,** para optar al título de Magíster en Educación, mención Tecnología e Innovación Educativa y que acepto tutorías de la maestrante durante la etapa del desarrollo del trabajo hasta su presentación, evaluación y sustentación.

Milagro, a los 22 días del mes de julio del 2021

**Lsi. Jessica Janina Cabezas Quinto, Msig**

Tutor de tesis

# **DECLARACIÓN DE AUTORÍA DE LA INVESTIGACIÓN**

<span id="page-2-0"></span>La autora de esta investigación declara ante el Comité Académico del Programa de Maestría en Educación mención en Tecnología e Innovación Educativa de la Universidad estatal de Milagro, que el trabajo presentado es de mi propia autoría, no contiene material escrito por otra persona, salvo el que está referenciado debidamente en el texto; parte del presente documento o en su totalidad no ha sido aceptado para el otorgamiento de cualquier otro Título de una institución nacional o extranjera.

Milagro, a los 29 días del mes de noviembre de 2021

 $\mu$ 

**Lady Aracely Villaprado Bajaña C.I.: 0929392462**

# **CERTIFICACIÓN DE LA DEFENSA**

<span id="page-3-0"></span>EL TRIBUNAL CALIFICADOR previo a la obtención del título de MAGÍSTER EN EDUCACIÓN MENCIÓN TECNOLOGÍA E INNOVACIÓN EDUCATIVA otorga al presente trabajo de titulación las siguientes calificaciones:

1

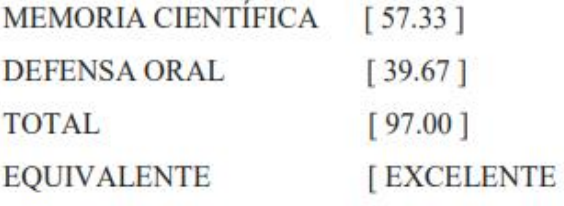

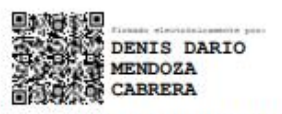

Mgti. MENDOZA CABRERA DENIS DARIO PRESIDENTE/A DEL TRIBUNAL

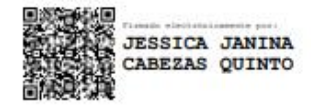

Msi. CABEZAS QUINTO JESSICA JANINA **DIRECTOR/A TFM** 

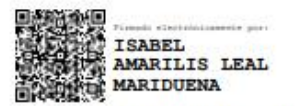

Msc. LEAL MARIDUEÑA ISABEL AMARILIS SECRETARIO/A DEL TRIBUNAL

# <span id="page-4-0"></span>**Dedicatoria**

Dedico este nuevo logro a Dios porque sin Él nada hubiera sido posible.

A mis padres Arturo y Petita, que sé lo muy orgullosos que se sienten por cada logro de sus hijas.

A mis hermanas Shirley y Lilibeth, que siempre trato de dar lo mejor de mi como hermana mayor y poder servirles de ejemplo y apoyo para que también cumplan sus metas.

A mis queridos sobrinos Daniel y Jorge, quienes amo como si fueran mis hijos, que este logro les sirva en un futuro de inspiración y puedan llegar aún más lejos.

A mí misma, porque a pesar las dificiles circunstancias que se me presentaron mientras cursaba el programa de maestría, no fueron impedimento para lograr cumplir con esta meta de poder tener un titulo de cuarto nivel, demostrándome que pude ser más fuerte de lo que creí alguna vez.

# <span id="page-5-0"></span>**Agradecimiento**

Agradezco a Dios, por darme sabiduría y fortaleza para continuar y cumplir con mis propósitos bajo su santa bendición.

A mis padres y hermanas, por estar siempre a junto a mí en todo momento, por su apoyo incondicional, alentándome cuando había momentos en los que sentía que ya no podía con más.

A mi directora de tesis Lsi. Jessica Cabezas Quinto, Msig. por su profesionalismo y su orientación en cada etapa, que hicieron posible el desarrollo de este proyecto. A todos los docentes de esta prestigiosa universidad que compartieron sus valiosos conocimientos durante el programa de maestría.

A mis estimadas María, Katherin y Liliana quienes fueron unas excelentes compañeras de curso, de trabajo en equipo, con las que compartimos no sólo conocimientos en clases, experiencias como docentes, sino una muy linda amistad.

Al Lic. Lenin Orejuela Franco, MSc. por todo su apoyo y haberme permitido desarrollar este proyecto en la Unidad Educativa que está a su cargo.

A todas las personas que de una u otra manera formaron parte durante todo este proceso.

# **CESIÓN DE DERECHOS DE AUTOR**

<span id="page-6-0"></span>**DOCTOR Fabricio Guevara Viejó** Rector de la Universidad Estatal de Milagro

Presente.

Mediante el presente documento, libre y voluntariamente procedo a hacer entrega de la Cesión de Derecho del Autor del Trabajo realizado como requisito previo para la obtención de mi Título de Cuarto Nivel, cuyo tema fue **RECURSOS INTERACTIVOS DE APRENDIZAJE PARA EL ÁREA DE CIENCIAS NATURALES EN EL NIVEL BÁSICO SUPERIOR Y BACHILLERATO** y que corresponde a la Dirección de Investigación y Postgrado.

Milagro, 29 de noviembre de 2021

 $\mu$ 

**Lady Aracely Villaprado Bajaña C.I.: 0929392462**

# <span id="page-7-0"></span>**Índice General**

A. PÁGINAS PRELIMINARES:

- II. [ACEPTACIÓN DE LA TUTORA](#page-1-0)
- III. [DECLARACIÓN DE AUTORÍA DE LA INVESTIGACIÓN](#page-2-0)
- IV. [CERTIFICACIÓN DE LA DEFENSA](#page-3-0)
- V. [DEDICATORIA](#page-4-0)
- VI. [AGRADECIMIENTO](#page-5-0)
- VII. [CESIÓN DE DERECHOS DE AUTOR](#page-6-0)
- VIII[.ÍNDICE GENERAL](#page-7-0)
- IX. [ÍNDICE DE CUADROS](#page-9-0)
- X. [ÍNDICE DE FIGURAS](#page-9-1)
- XI. [RESUMEN](#page-10-0)

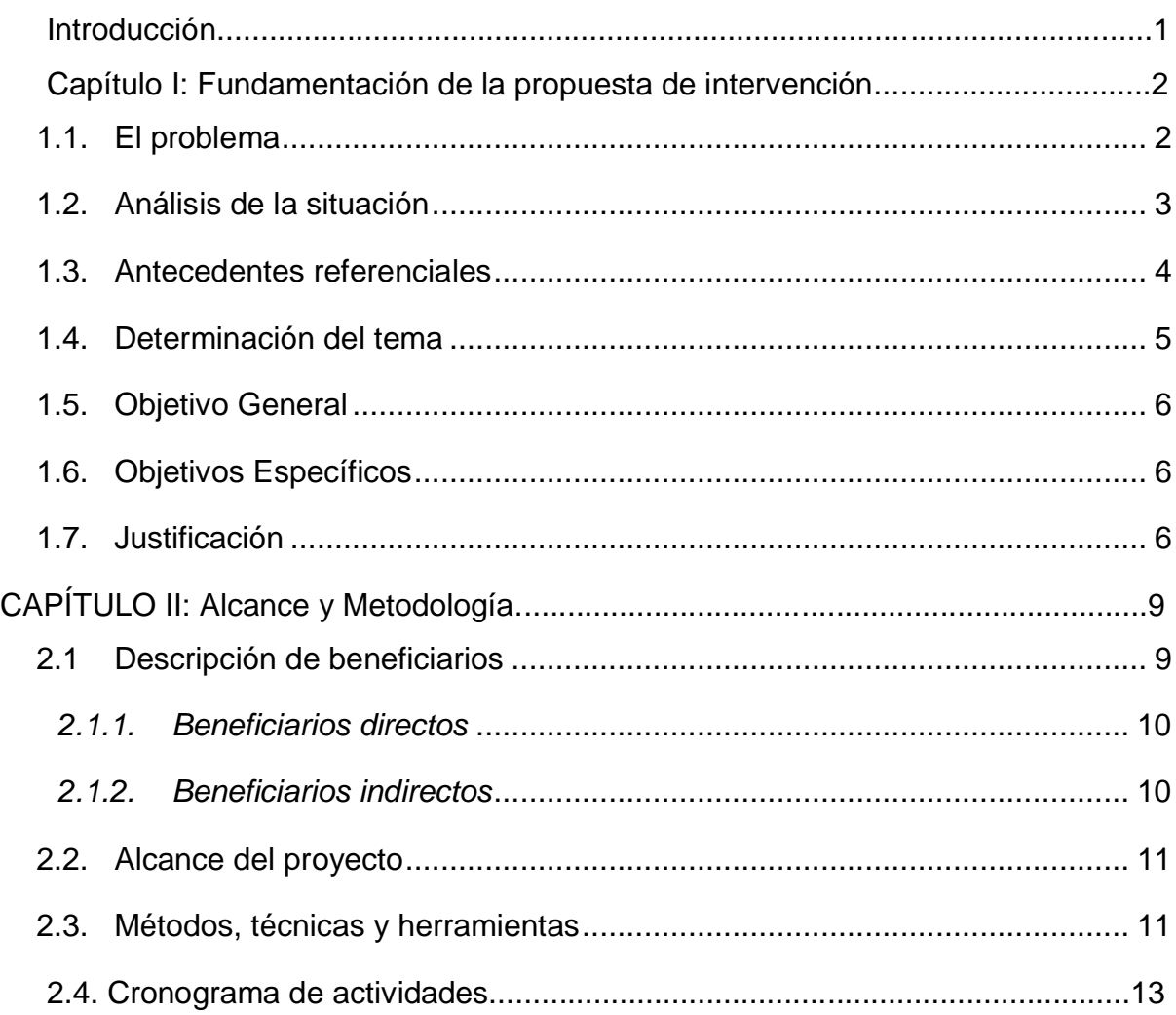

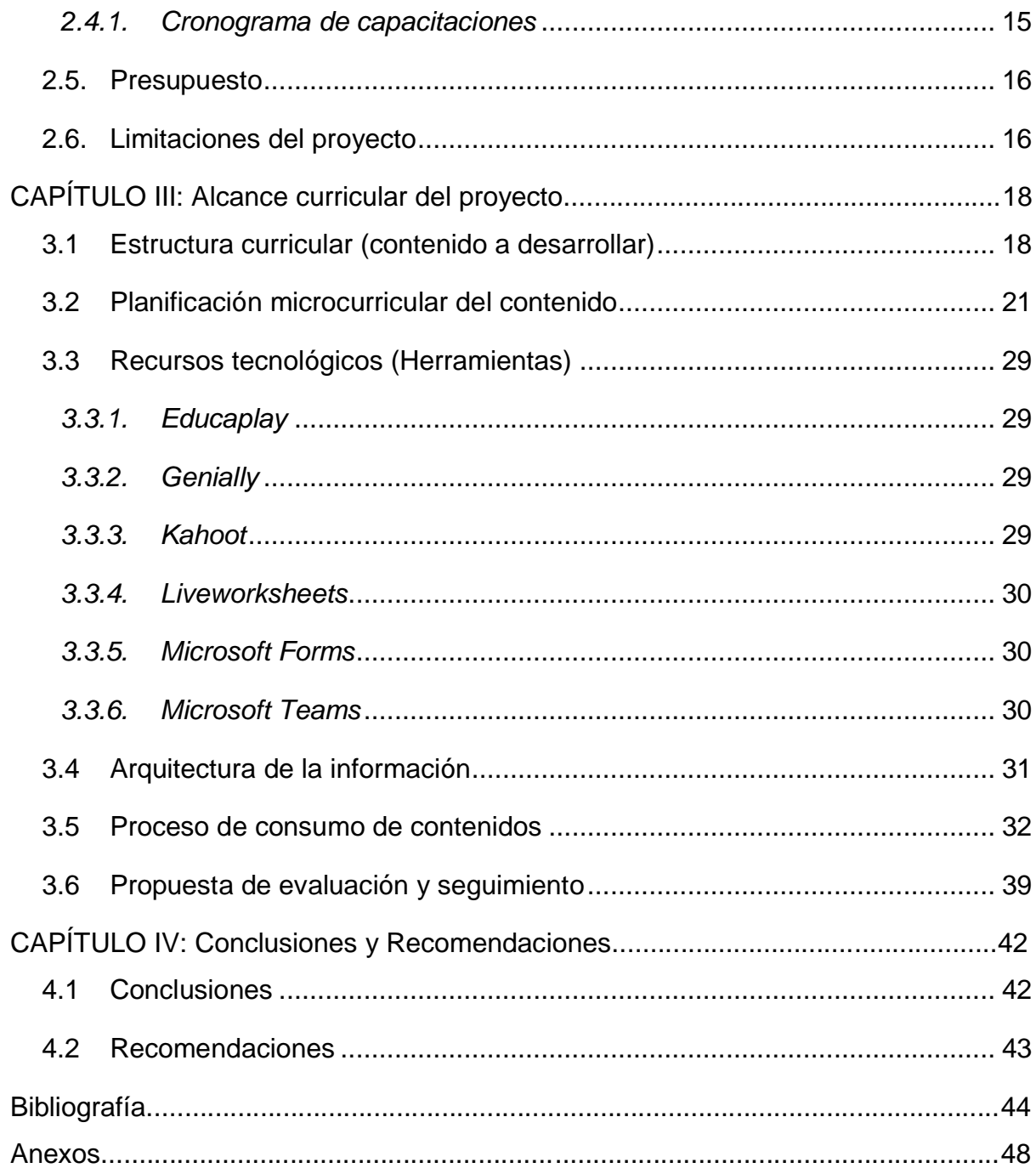

# <span id="page-9-0"></span>**Índice de cuadros**

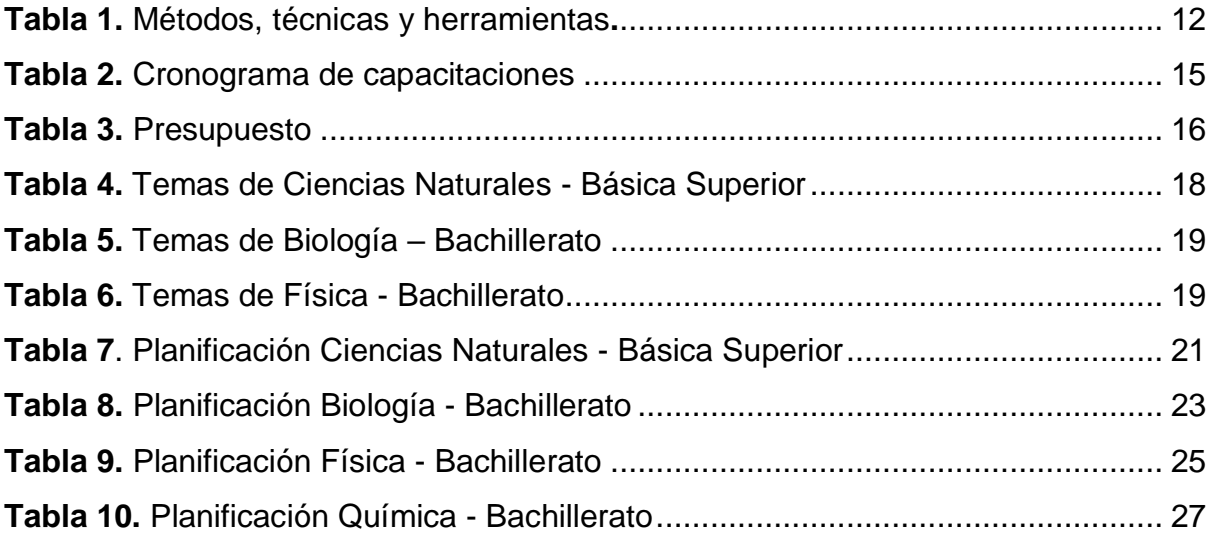

# <span id="page-9-1"></span>**Índice de figuras**

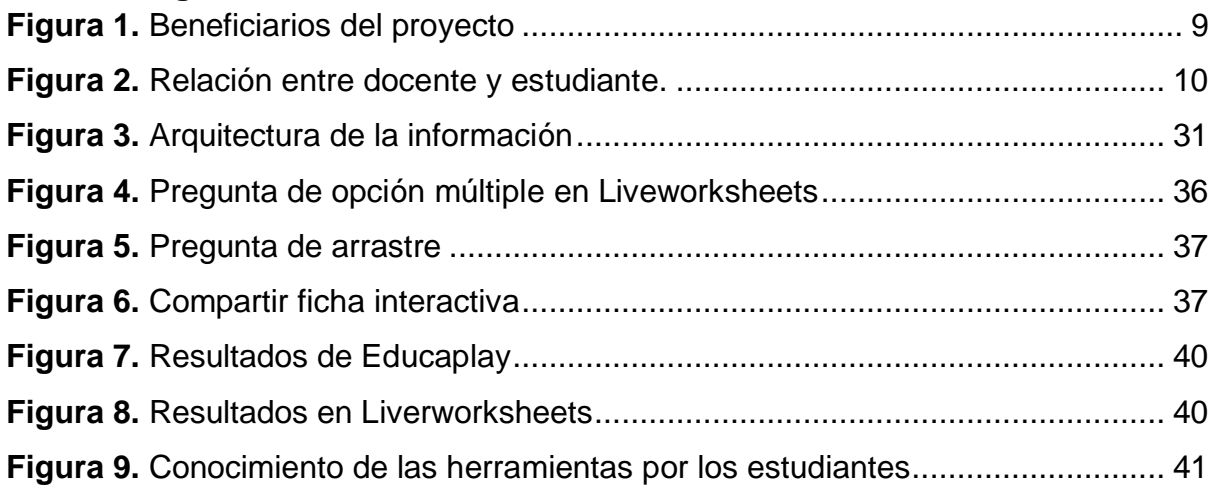

#### <span id="page-10-0"></span>**Resumen**

El presente proyecto de desarrollo es acerca de la implementación de recursos interactivos, didácticos, a través de plataformas educativas apoyadas de herramientas tecnológicas en las asignaturas de ciencias naturales, biología, física y química para el subnivel básico superior y nivel de bachillerato respectivamente. Debido a la emergencia sanitaria los docentes tuvieron que buscar los recursos didácticos más adecuados que les permitan captar la atención de los estudiantes durante la hora clase, específicamente en las asignaturas del área de ciencias naturales, sobretodo en bachillerato.

Para la ejecución del proyecto anticipadamente fueron realizadas encuestas a los estudiantes donde mostraron la gran aceptación de que los docentes puedan emplear dichos recursos activos y participativos en sus actividades educativas, además de la importancia que tiene la tecnología para el proceso de su aprendizaje en el siglo XXI.

La creación de cada recurso a trabajar con los estudiantes estuvo previamente diseñado con los temas más relevantes y bajo una planificación correspondiente al segundo parcial para cada asignatura, siguiendo el Currículo priorizado que ofrece el Ministerio de Educación, teniendo en consideración las herramientas o programas de fácil acceso que los estudiantes pudieron manejar desde sus dispositivos móviles. Para lo cual también fueron capacitados los docentes con el manejo de estas herramientas como Educaplay, Genially, Kahoot, Microsoft Forms, LiveWorksheets y Worwall.

Aplicando una metodología activa y participativa para el uso de herramientas, la cual ayudará a los docentes a interactuar de una forma más fácil con los estudiantes y así logren tener un aprendizaje más significativo y dinámico, que podría ser empleado posteriormente en otras asignaturas. De la misma forma esta actividad va a fortalecer los espacios de aprendizaje de los educandos en casa, con sus familias y en la institución, por lo que será una fortaleza que van obtener esta trilogía en la educación.

**Palabras claves:** tecnología de la información y comunicación, herramientas tecnológicas, ciencias naturales.

xi

## <span id="page-11-0"></span>**Introducción**

La realización de este proyecto es la creación de recursos interactivos en las asignaturas del área de ciencias naturales para los niveles de básica superior y bachillerato les permitirá a los docentes tener una clase más participativa con los estudiantes durante la conectividad, por lo que se ha evidenciado el poco interés por parte de muchos de ellos.

Como profesionales de la educación es imprescindible día a día buscar las mejores estrategias para captar la atención de los educandos y la mejor forma en la actualidad es hacer a través de la tecnología, aprovechando la rapidez que tienen en manejarla, pero necesitan una guía para hacer buen uso de ella, como es en el caso del ámbito educativo, si bien es cierto por la emergencia sanitaria se imparte las clases por medios virtuales pero no es suficiente solo interactuar a través de mensajes por WhatsApp en los grupos sino llegar más los estudiantes con actividades que les permitan jugar, competir con sus compañeros, al mismo tiempo van aprendiendo y reforzando sus conocimientos.

Las herramientas tecnológicas empleadas para la creación de los recursos interactivos durante el segundo parcial de los estudiantes son Educaplay, Genially, Microsoft forms, LiveworkSheets y Worwall, siendo estas muy llamativas y aceptadas por parte de los estudiantes, por lo que saben el manejo de cada una de ellas para poder realizar sus actividades.

La gran ventaja que ofrecen estas herramientas a más de interactuar con los estudiantes que para el docente soy muy accesibles de manejarlas porque presentan videos tutoriales para la creación de los diferentes recursos o actividades, teniendo además el control de los estudiantes que ingresan y su puntuación en la mayoría de ellas.

### <span id="page-12-0"></span>**Capítulo I: Fundamentación de la propuesta de intervención**

#### <span id="page-12-1"></span>**1.1. El problema**

El mundo ha tenido un verdadero desafío debido a la emergencia sanitaria que cambió la vida de muchas personas, modalidades de trabajo y estudios. Principalmente los profesionales de la educación tienen un gran reto, porque muchos son inmigrantes digitales y deben buscar las herramientas adecuadas para poder enseñar a los educandos (Henry Sandoval, 2020).

Dentro de los niveles educativos como el bachillerato general unificado, en el que tienen las asignaturas como biología, física y química, para algunos estudiantes les ha resultados complejas cuando las han recibido de manera presencial, más aún a través de medios virtuales como Whatsapp que es la aplicación por la que reciben la conectividad los estudiantes de la Unidad Educativa "19 de Agosto", de la Parroquia Yaguachi Viejo Cone, perteneciente al Cantón Yaguachi de la provincia del Guayas.

Es precisamente que a través de los grupos de conectividad se ha observado poca participación por parte de los estudiantes y por consiguiente no resuelven las actividades que deben realizar semanalmente de cada asignatura. En gran parte el limitado uso de las herramientas tecnológicas se debe al desconocimiento que tienen muchos docentes para poder crear recursos interactivos que permitan trabajar de manera lúdica con los estudiantes, especialmente en el área de ciencias naturales. De acuerdo con (Galagovsky, 2001) mencionado por (Gutierrez, 2018) "una de las debilidades de los estudiantes, es que no tienen las habilidades necesarias para la comprensión y producción de textos en las áreas de ciencias como la física".

En los últimos años la tecnología ha avanzado rápidamente a tal punto de convertirse en un complemento de uso en todos los aspectos de la vida diaria, más aún desde el acontecimiento por la pandemia, que potenció el uso de la tecnología para continuar con las actividades laborales y procesos educativos; y

no sólo en circunstancias como éstas se debe aprovechar su implementación, ya que hoy en día existen diversas herramientas tecnológicas para la educación como ayuda y mejoras en el proceso de enseñanza-aprendizaje.

Partiendo del problema planteado, se analizan las siguientes interrogantes:

¿Cómo ayuda a los docentes el aprendizaje el manejo de herramientas tecnológicas?

¿Cuáles son las herramientas más óptimas para la creación de recursos interactivos que se puedan implementar en las asignaturas del área de ciencias naturales?

¿La implementación de recursos interactivos en el área de ciencias naturales puede motivar, hacer más participativos y mejorar el aprendizaje de los estudiantes?

### <span id="page-13-0"></span>**1.2. Análisis de la situación**

Como es de conocimiento de la población debido a la problemática suscitada por la pandemia de la Covid-19, se tuvo que recurrir a la educación virtual para poder continuar con la formación académica de los niños, niñas y adolescentes. Situación que para muchos fue muy complicada por las grandes limitaciones como el desconocimiento del manejo de las herramientas digitales, de los dispositivos electrónicos implementados para la educación.

Las asignaturas que conforman el área de las ciencias naturales han sido compleja para los estudiantes, en la Unidad Educativa 19 de Agosto se mantiene la conectividad de las clases mediante la aplicación WhatsApp, dificultando la explicación y/o de muchos temas, por lo que se opta por la grabación de videos para la explicación de ejercicios como en las asignaturas de física y química, pero no es suficiente, los docentes de esta institución han evidenciado que hace falta implementar medios tecnológicos para llegar a los estudiantes, motivándolos en su aprendizaje de una manera interactiva, logrando que éste sea significativo para ellos.

#### <span id="page-14-0"></span>**1.3. Antecedentes referenciales**

El nuevo panorama tecnológico-comunicativo introduce nuevos e importantes desafíos para el ejercicio de la ciudadanía global (Fueyo Gutiérrez, Rodríguez Hoyos, & Hoechsmann, 2018). En los últimos tiempos la tecnología se ha convertido una aliada en la vida de las personas; en el campo educativo las herramientas tecnológicas, no deben ser una opción sino una prioridad, porque son de gran ayuda para aplicarlas en el proceso de enseñanza y aprendizaje. Pero lamentablemente se viene trabajando con la misma metodología tradicional y debido a ello la desmotivación de los estudiantes en asignaturas del área de ciencias naturales.

Como lo menciona (Martínez, 2018) "de forma generalizada las TIC potencian habilidades para el desarrollo de prácticas innovadoras, fomentan las competencias digitales, alfabetización tecnológica y nuevas formas de socialización", no sólo en la educación en sino también en actividades de la vida cotidiana está presente siempre la tecnología.

Las ciencias naturales, como lo manifiestan (Ayón Parrales & Víctores Pérez, 2020) están presentes en muchos ámbitos, entre ellos la salud, la ingeniería, con los recursos energéticos, de producción y el procesado de alimentos, el cuidado y preservación del ambiente, y sobre todo ahora el desarrollo con los avances tecnológicos que han sido de mucho beneficio para todos.

Es muy importante saber que, de acuerdo a (Cevallos, Lucas, Paredes, & Tomalá Jorge, 2020) "La educación con las TIC (Tecnologías de Información y Comunicación) se halla restringida debido al poco conocimiento que poseen algunos docentes en el uso de dichas herramientas".

Generalmente para los estudiantes estas asignaturas les parecen muy aburridas o que son muy difíciles, pero eso se debe en gran parte que el docente no busca nuevas estrategias de enseñanza por desconocimiento o por la costumbre a lo tradicional, tal como lo manifiestan en documento de la

(Subsecretaría de educación especializada e inclusiva, 2020) que para poder motivar al estudiantes se deben buscar nuevas formas de presentación multimedia, formatos animados, tutoriales para ilustrar procedimientos, videos y material audiovisual.

(Crosetti, Caggiano, & Casella, 2021), indican que la enseñanza de las ciencias se la realiza con metodología tradicional y que el estudiante aprende de manera pasiva, pero con la modalidad virtual el docente ha tenido que indagar y contar con las herramientas adecuadas que permitan al estudiante motivarlo y potenciar el aprendizaje autónomo.

(Orozco Santa María, García Ramírez, & Cepeda Villasana, 2019) en su trabajo investigativo mencionan que los docentes del siglo XXI están formando a estudiantes que son nativos digitales y que poseen características distintas a otras generaciones, por esta misma razón es que necesitan poner en práctica ese potencial, siendo guiados para aprovechar esos recursos de la manera más óptima. Y que mejor forma de generar en los estudiantes un ambiente llamativo, que aumente su interés es a través de la tecnología utilizando recursos interactivos para su aprendizaje, aprovechando de la mejor manera su potencial ya que niños, niñas y adolescentes ahora son nativos digitales.

#### <span id="page-15-0"></span>**1.4. Determinación del tema**

Recursos interactivos de aprendizaje para el área de ciencias naturales en el nivel básico superior y bachillerato.

#### <span id="page-16-0"></span>**1.5. Objetivo General**

Implementar recursos interactivos a través del uso de herramientas de fácil acceso para mejora del aprendizaje de los estudiantes de la Unidad Educativa "19 de Agosto" en las asignaturas del área de ciencias naturales en el nivel básico superior y bachillerato.

#### <span id="page-16-1"></span>**1.6. Objetivos Específicos**

- Ilustrar a los docentes de la Unidad Educativa "19 de Agosto" acerca del uso de las herramientas tecnológicas por medio de charlas de inducción para que puedan implementarlas en las asignaturas del área de ciencias naturales con los estudiantes.
- Elaborar los recursos interactivos de aprendizaje empleando herramientas tecnológicas como Educaplay, Genially, Kahoot, Microsoft Forms, Liveworksheets y Wordwall para que puedan trabajar de manera lúdica con los estudiantes en las asignaturas del área de ciencias naturales.
- Demostrar la aceptación de los estudiantes que con el uso de recursos interactivos existe una mayor motivación y participación para que los estudiantes logren un mejor aprendizaje.

### <span id="page-16-2"></span>**1.7. Justificación**

Las Tecnologías de la Información y la Comunicación son comúnmente utilizadas por los jóvenes, por ello se las debe implementar el ámbito educativo, no solo para tener clases más motivadoras sino también para explorar que herramientas pueden emplearse para así trabajar en los contenidos y lograr los objetivos de aprendizaje propuestos. (Arguedas Matarrita & Gómez Martínez, 2016).

El proyecto de implementar las herramientas tecnológicas en el área de ciencias naturales en los estudiantes de básica superior y bachillerato en la Unidad Educativa "19 de Agosto" de la Parroquia de Cone, tiene como propósito realizarla porque se ha observado el poco interés en la conectividad y

participación en las clases por parte de los estudiantes, y por ende bajo rendimiento porque no efectúan las actividades enviadas en las asignaturas del área mencionada. Es importante recalcar que los beneficiados con el desarrollo de este proyecto no sólo serán los estudiantes sino también los docentes que conocen muy poco de la tecnología y por ello no lo implementan en sus clases.

En el proceso de enseñanza aprendizaje de los entornos virtuales se requiere tener muy en claro los objetivos pedagógicos para aplicarlos y a partir de aquello se pueden seleccionar las mejores herramientas o aplicaciones que sean adecuadas y permitan a los docentes impartir los contenidos, desarrollar las destrezas, cumplir con los indicadores de evaluación y estimular el aprendizaje de los estudiantes (Cevallos, Lucas, Paredes, & Tomalá Jorge, 2020). Por ello es que las actividades son diseñadas en base al Currículo de educación.

De acuerdo a (Pérez, 2013) citado por (Gutiérrez, 2018), menciona que la tecnología al estar en todo su apogeo ha dado muchas ventajas los docentes para que ellos puedan tener los recursos precisos que les sirvan para las clases en las aulas y los estudiantes puedan realizar diversas actividades haciendo uso de la tecnología en los procesos de enseñanza y aprendizaje (Trejo González, 2018).

En la investigación realizada por (Zappalá, Koopel, & Suchodolski, 2016) manifiestan que si se incluyen las Tecnologías de la información y la comunicación en propuestas pedagógicas para el aula, éstas van a permitirle al docente abrir nuevos caminos para ofrecerle a los alumnos oportunidades para buscar y producir información, comunicarse y construir conocimientos logrando un aprendizaje más autónomo. En el mundo digital se pueden encontrar diversas herramientas y aplicaciones que son de gran ayuda en la educación de modalidad virtual, permitiendo realizar presentaciones para impartir el contenido de las asignaturas, evaluarlos teniendo directamente su calificación mediante actividades que pueden realizar dentro del tiempo de conectividad o como tareas a través de diversos juegos realizando competencia con el estudiante de mejor puntuación.

Incorporar la tecnología en la enseñanza de las ciencias naturales es muy significativo en el aprendizaje de los estudiantes, porque es un medio para que ellos trabajen en sus concepciones alternativas, es la parte novedosa e innovadora que no sólo se la puede aplicar en las ciencias naturales sino también en otras áreas curriculares (Rojas Salgado, 2017).

Para desarrollar este proyecto las herramientas a emplear con los estudiantes de básico superior y bachillerato son: Wordwall, Liveworksheets, Kahoot, Microsoft forms, Educaplay, Genially; las cuales no sólo se las puede implementar en la educación virtual sino también en la modalidad presencial, sirviendo éstas como actividades de refuerzo en casa, aprovechando las ventajas que poseen por lo que son de fácil manejo, se las puede utilizar en los dispositivos móviles, tienen variedad de opciones que son gratuitas para crear recursos interactivos para los estudiantes.

# **CAPÍTULO II: Alcance y Metodología**

### <span id="page-19-1"></span><span id="page-19-0"></span>**2.1 Descripción de beneficiarios**

Con el desarrollo del proyecto sobre RECURSOS INTERACTIVOS DE APRENDIZAJE PARA EL ÁREA DE CIENCIAS NATURALES EN EL NIVEL BÁSICO SUPERIOR Y BACHILLERATO se beneficia a toda la comunidad educativa, la misma que está conformada por los directivos, docentes, padres de familia y estudiantes, ver figura 1.

<span id="page-19-2"></span>**Figura 1.** Beneficiarios del proyecto

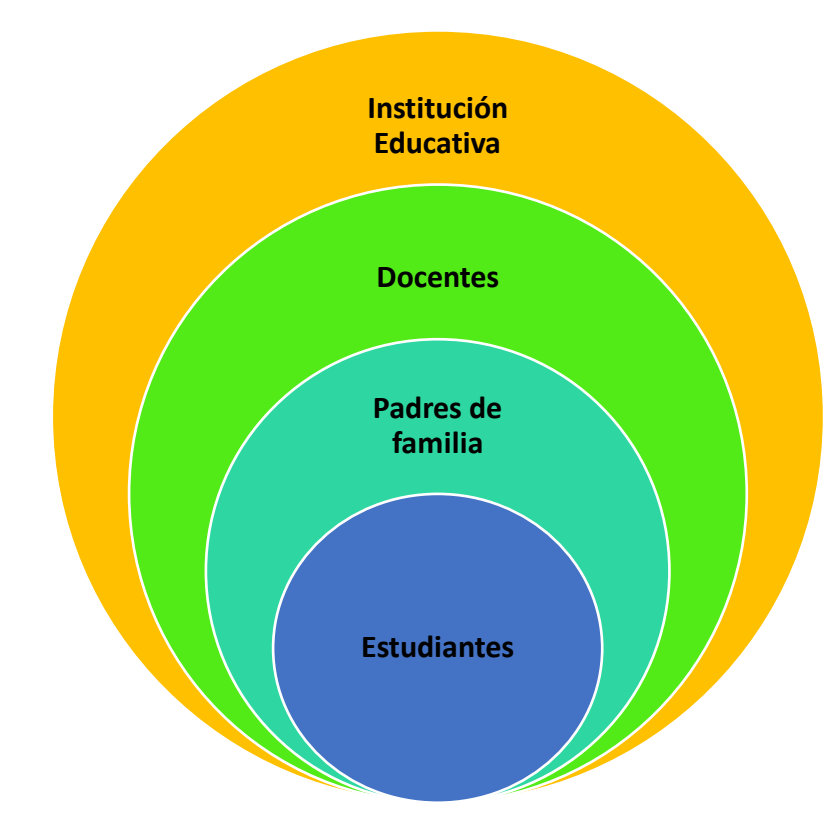

Elaborado por: Autor, (2021)

#### <span id="page-20-0"></span>*2.1.1. Beneficiarios directos*

Considerando a los estudiantes y docentes las personas que se benefician directamente, porque a través de la aplicación de las herramientas tecnológicas el docente puede crear diversos recursos interactivos que permiten a los educandos tener el conocimiento además del manejo de la tecnología y a su vez aprender los contenidos de las asignaturas que ellos reciben. Entre los beneficiarios directos están docentes que pertenecen al área de ciencias naturales y los estudiantes desde octavo año hasta tercero de bachillerato. Ver figura 2.

<span id="page-20-2"></span>**Figura 2.** Relación entre docente y estudiante.

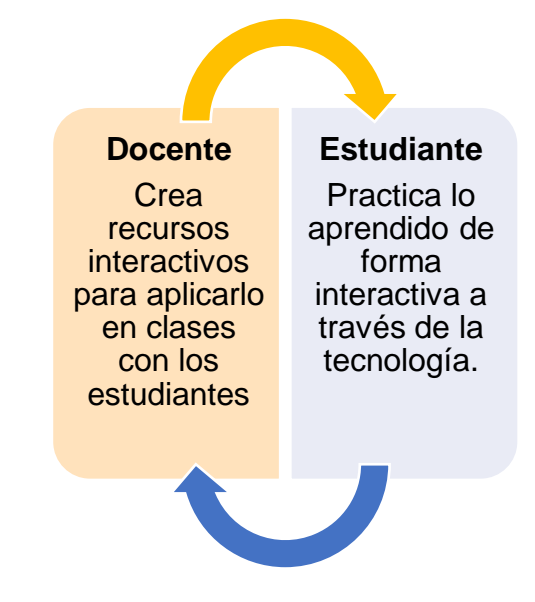

Elaborado por: Autor, (2021)

### <span id="page-20-1"></span>*2.1.2. Beneficiarios indirectos*

Al beneficiar directamente a estudiantes y docentes de Unidad Educativa 19 de Agosto, al mismo tiempo se benefician indirectamente a los familiares o conocidos de ellos porque pueden ayudarlos con el manejo de la tecnología sobre todo tratándose de recursos educativos.

Se beneficia a toda la institución educativa que, a pesar de estar ubicada en un área rural, posee estudiantes que se están educando tecnológicamente, y esos conocimientos serán útiles para ellos que les permitan desenvolverse en

otros medios donde se sabe que la tecnología es ahora uno de los principales instrumentos de trabajo.

#### <span id="page-21-0"></span>**2.2. Alcance del proyecto**

Con la realización de este proyecto se pretende lograr que los docentes tengan un mayor conocimiento a través de capacitaciones acerca de las herramientas tecnológicas como Wordwall, Liveworksheets, Kahoot, Microsoft forms, Educaplay y Genially para crear recursos interactivos que permitan a los estudiantes alcanzar un mayor aprendizaje por medio de actividades lúdicas, que sirvan de motivación para así tener más participación durante la conectividad y cumplan con las actividades propuestas por el docente.

Los recursos que se implementarán para las actividades en las asignaturas del área de ciencias naturales deberán estar diseñadas y cumplir con las destrezas e indicadores de evaluación que necesitan los estudiantes de acuerdo a cada nivel como lo dispone el currículo de educación.

#### <span id="page-21-1"></span>**2.3. Métodos, técnicas y herramientas**

El presente trabajo está diseñado con un planteamiento de enfoque cualitativo y método descriptivo, además del uso de las técnicas y herramientas para la implementación de este proyecto de desarrollo acorde a la población que se ha seleccionado. A través de éste, se desea instruir a los docentes sobre el manejo de herramientas tecnológicas para la creación de recursos interactivos que se puedan implementar en las clases del área de ciencias naturales para lograr tener una mayor participación y aprendizaje en los estudiantes de la básica superior y bachillerato de la Unidad Educativa "19 de Agosto" de la Parroquia Cone, cantón Yaguachi, provincia del Guayas.

(Maldonado & Corona José, 2018), mencionan en su trabajo que la investigación cualitativa es un producto que resulta de valores culturales y del investigador, no parte de hipótesis ni variables medibles cuantitativamente, sino que se basa en aspectos subjetivos o cualidades y el investigador interactúa con los sujetos de la muestra.

A partir del enfoque cualitativo, el método en el que está basado este proyecto es descriptivo y estuvo dividido en tres fases. Iniciando con la recolección de datos a través de la entrevista entre los cinco docentes que pertenecen al área de ciencias naturales, que en el periodo del primer parcial en las horas de conectividad durante las clases se ha evidenciado la poca participación de los estudiantes y de acuerdo los reportes de los docentes la entrega de actividades era muy escasa. La observación en los grupos de conectividad a los docentes la falta de implementación de recursos interactivos y manejos de herramientas tecnológicas.

A continuación se elaboró un formulario de preguntas de forma virtual a la población seleccionada, es decir a los estudiantes de básica superior y de bachillerato para conocer su punto de vista acerca de importancia de los recursos interactivos para su motivación y aprendizaje, además de las herramientas que hayan utilizado. Posteriormente se analizaron los datos obtenidos para finalmente poder interpretar los resultados y a partir de ellos poder concluir que se han cumplido con los objetivos planteados en este proyecto como se observa en la tabla 1.

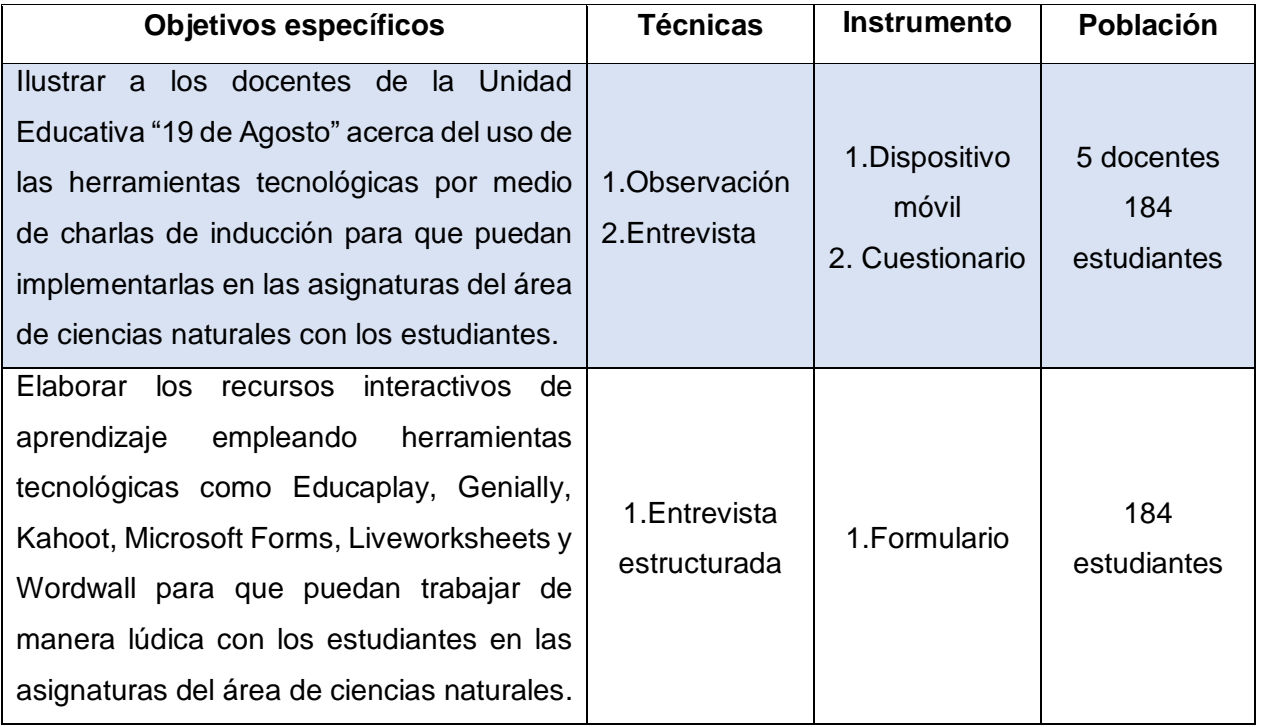

#### <span id="page-22-0"></span>**Tabla 1. Métodos, técnicas y herramientas.**

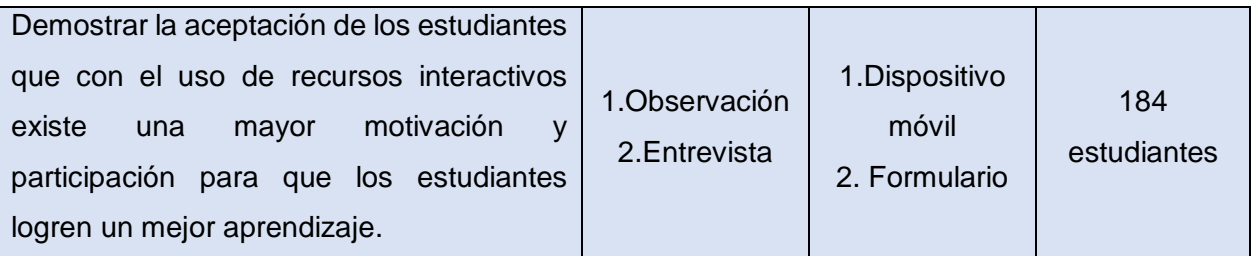

Elaborado por: Autor, (2021)

#### <span id="page-23-0"></span>**2.4. Cronograma de actividades**

Para desarrollar este proyecto se cumplieron con una serie de actividades durante los meses de julio a noviembre del 2021. Iniciando con el permiso de autorización del señor rector Lic. Lenin Orejuela, MSc. de la institución educativa donde se va a implementar el proyecto, las asesorías semanales por parte de la directora del trabajo de titulación Lsi. Cabezas Quinto Jessica Janina, Msig, capacitación a compañeros docentes sobre el manejo de las herramientas tecnológicas que se van a implementar en el área de ciencias naturales y para esto se deben realizar las respectivas planificaciones curriculares y de acuerdo a eso crear los recursos interactivos para ponerlos en práctica con los estudiantes de la básica superior y bachillerato.

Además de la implementación de estos recursos, se realizaron encuestas a los estudiantes para posteriormente analizar y obtener los resultados de este proyecto. Ver cronograma de las actividades realizadas.

# **Cronograma de Actividades**

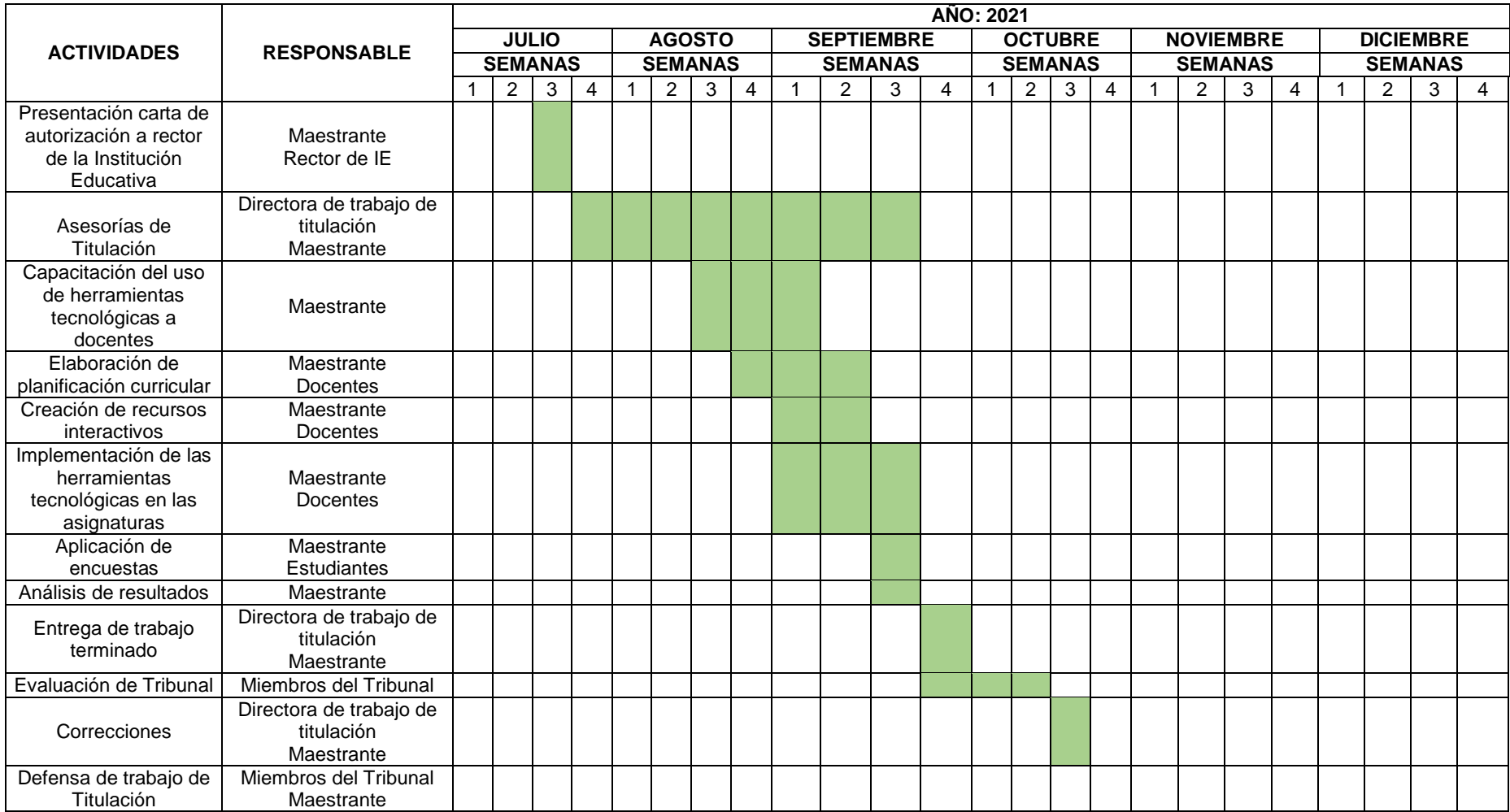

Elaborado por: Autor, (2021)

# <span id="page-25-0"></span>*2.4.1. Cronograma de capacitaciones*

La capacitación a los docentes del área de ciencias naturales sobre el uso de las herramientas tecnológicas para la creación de recursos interactivos se lo realizó en un lapso de tres semanas a través de la plataforma virtual Microsoft Teams. Ver Tabla 1. Cronograma de capacitaciones.

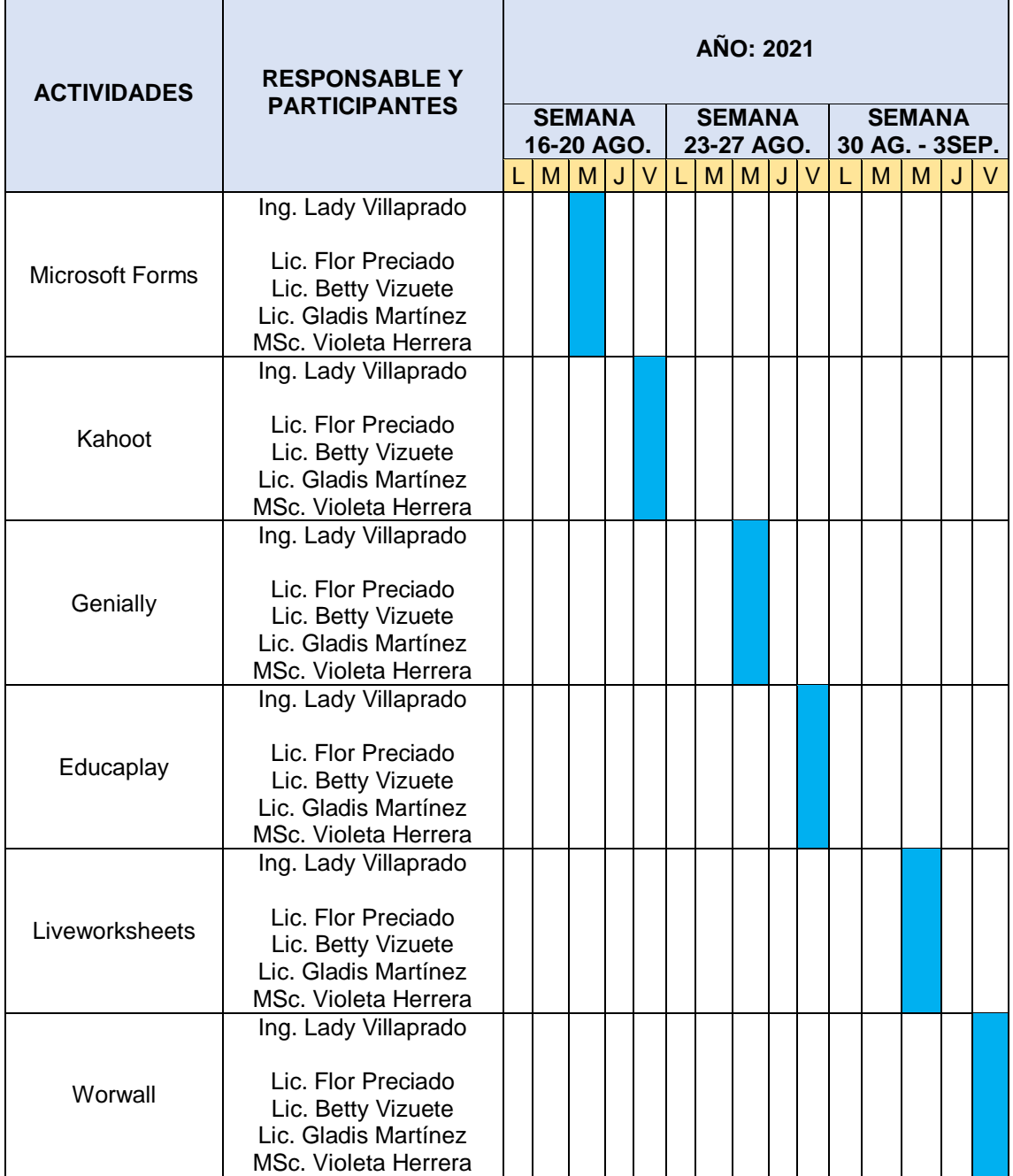

<span id="page-25-1"></span>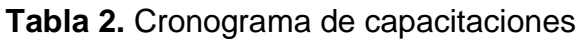

Elaborado por: Autor, (2021)

# <span id="page-26-0"></span>**2.5. Presupuesto**

El presupuesto utilizado por parte de los responsables y participantes para el desarrollo de este proyecto se detalla a continuación, ver tabla 2. Presupuesto.

<span id="page-26-2"></span>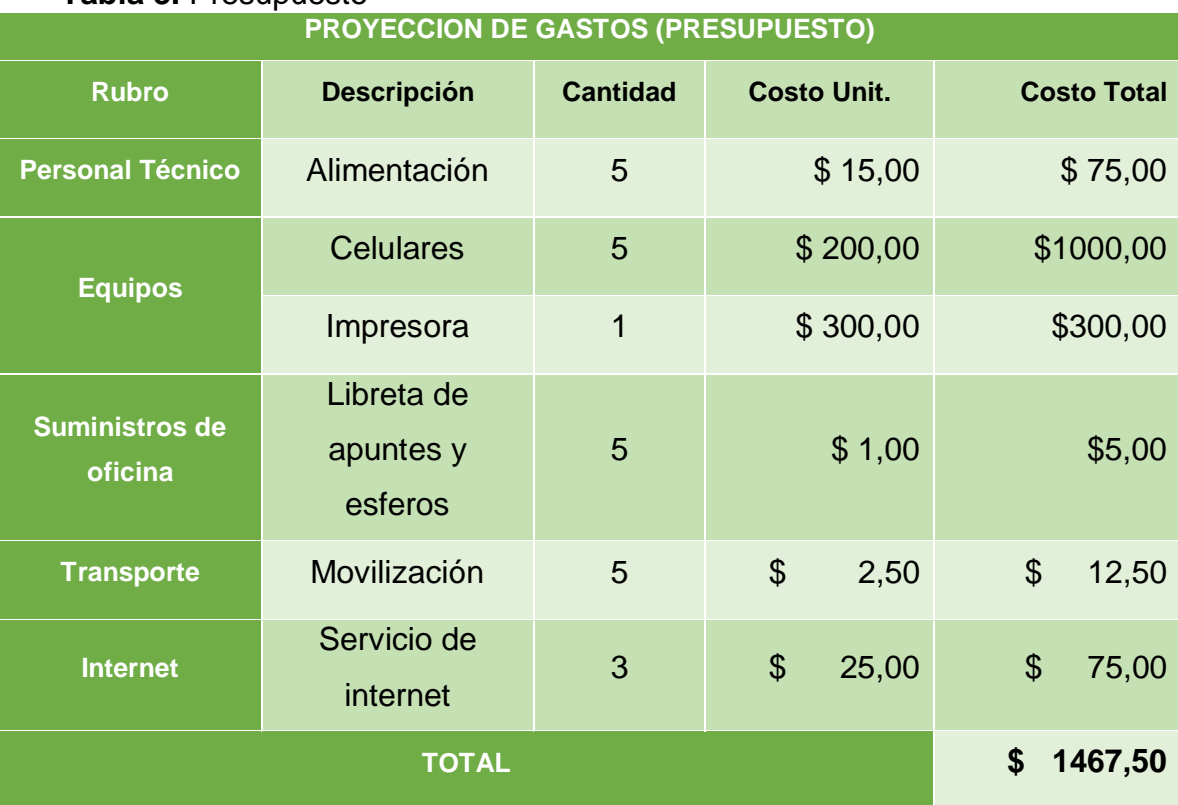

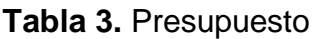

Elaborado por: Autor, (2021)

Cabe recalcar que debido a la pandemia causada por el Covid-19, se mantiene la educación en modalidad virtual, además los equipos utilizados son propios de cada docente y por lo tanto los costos se reducen.

# <span id="page-26-1"></span>**2.6. Limitaciones del proyecto**

Entre las limitaciones que presentó el desarrollo de este proyecto, se encuentran las siguientes:

La implementación de los recursos interactivos no se pudo abarcar en su totalidad a los estudiantes del nivel y subnivel debido a que la institución pertenece a un área rural, y existen estudiantes no poseen dispositivos tecnológicos o no cuentan con servicio de internet, y la deficiencia con servicio de energía eléctrica, por lo tanto ellos realizan sus actividades a través de las fichas pedagógicas en físico que son entregadas al representante legal.

Durante el tiempo que ha durado la emergencia sanitaria se siguen impartiendo las clases a través de la modalidad virtual, por lo que muchos estudiantes especialmente del nivel bachillerato que tienen entre 15 a 18 años han optado por trabajar cerca de su comunidad en áreas agrícolas ayudando de esta manera al sustento del hogar, debido a eso los estudiantes no están en conectividad en tiempo completo, sino que proceden a revisar las actividades enviadas fuera de las horas de clases.

Las herramientas tecnológicas utilizadas como Kahoot, Genially y Educaplay poseen la versión gratuita y la versión pro, la cual presenta muchas más opciones de trabajo para poder realizar y aplicar con los estudiantes pero algunas veces no se cuenta con el presupuesto necesario para una suscripción mensual o anual para poder adquirirlas.

# **CAPÍTULO III: Alcance curricular del proyecto**

# <span id="page-28-1"></span><span id="page-28-0"></span>**3.1 Estructura curricular (contenido a desarrollar)**

Para la estructura curricular en el desarrollo de este proyecto se tomó de los recursos digitales proporcionados por el Ministerio de Educación para el periodo lectivo 2021-2022, donde se elaboran proyectos interdisciplinarios, con ayuda del Currículo Priorizado para todas las asignaturas, subniveles y niveles de educación donde se tomaron las principales destrezas con criterios de desempeño que deben alcanzar los estudiantes durante el periodo lectivo (Plan Educativo Aprendemos junstos en casa - Currículo Priorizado 2021-2022, 2021).

Durante el desarrollo de este trabajo, se consideró el Proyecto N° 3 denominado: *Descubro el maravilloso mundo de la ciencia y el buen uso de la tecnología en tiempo de pandemia*, que consta de cuatro semanas y es con el que los estudiantes finalizaron el Primer Quimestre del periodo lectivo 2021- 2022. Los temas a considerar para la elaboración de los recursos con las herramientas digitales para básica superior y bachillerato son: Ver tabla 3, tabla 4 y tabla 5.

En la tabla 3 describe los temas a considerar para las cuatro semanas de actividades con los estudiantes de la básica superior en la asignatura de ciencias naturales, de acuerdo con el Currículo Priorizado 2021 y el Instructivo para Proyectos Interdisciplinares.

<span id="page-28-2"></span>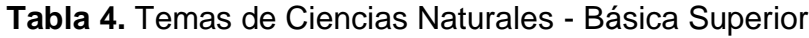

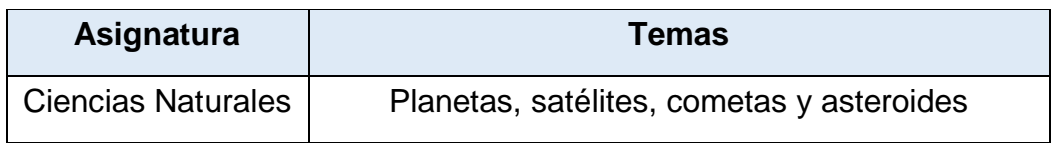

Elaborado por: (Autor, 2021).

Fuente: (Instructivo para la elaboración de proyectos interdisciplinares, 2021)

En la tabla 4 describe los temas a considerar para las cuatro semanas de actividades con los estudiantes de bachillerato en la asignatura de Biología, de acuerdo con el Currículo Priorizado 2021 y el Instructivo para Proyectos Interdisciplinares.

<span id="page-29-0"></span>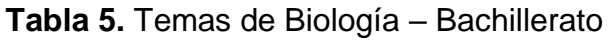

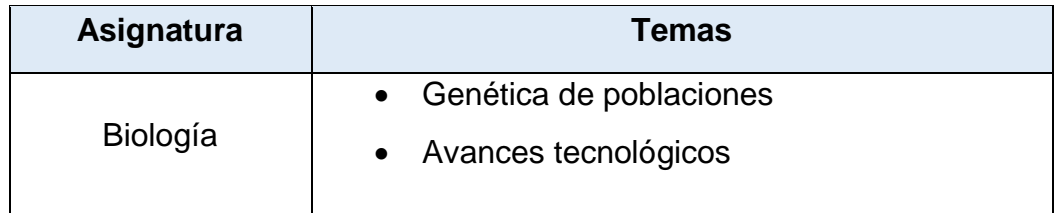

Elaborado por: (Autor, 2021).

Fuente: (Instructivo para la elaboración de proyectos interdisciplinares, 2021)

En la tabla 5 describe los temas a considerar para las cuatro semanas de actividades con los estudiantes de bachillerato en la asignatura de Física, de acuerdo con el Currículo Priorizado 2021 y el Instructivo para Proyectos Interdisciplinares.

# <span id="page-29-1"></span>**Tabla 6.** Temas de Física - Bachillerato

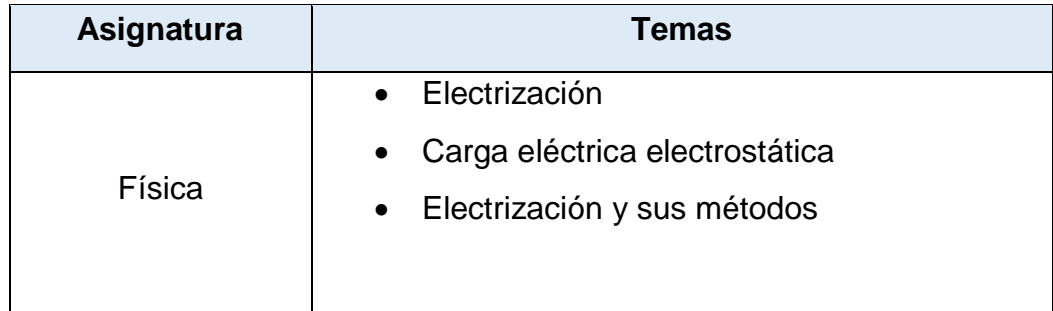

Elaborado por: (Autor, 2021).

Fuente: (Instructivo para la elaboración de proyectos interdisciplinares, 2021)

### **Tabla 6.** Temas de Química - Bachillerato

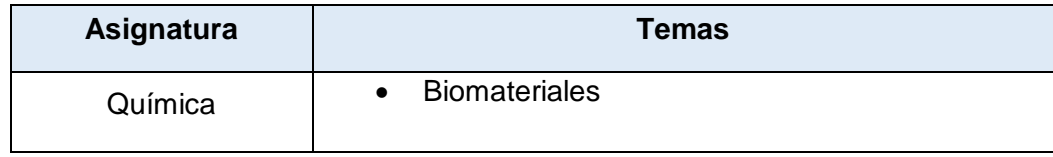

Elaborado por: (Autor, 2021).

Fuente: (Instructivo para la elaboración de proyectos interdisciplinares, 2021)

En la tabla 6 describe los temas a considerar para las cuatro semanas de actividades con los estudiantes de bachillerato en la asignatura de Química, de acuerdo con el Currículo Priorizado 2021 y el Instructivo para Proyectos Interdisciplinares.

# **3.2 Planificación microcurricular del contenido**

**Tabla 7**. Planificación Ciencias Naturales - Básica Superior

Para crear los recursos interactivos que se va a trabajar con los estudiantes es necesario planificar, con la ayuda del Currículo Priorizado, porque cada actividad realizada debe cumplir con las destrezas que tienen que alcanzar los estudiantes. A continuación se muestran las planificaciones microauriculares de cada asignatura del área de ciencias naturales:

#### <span id="page-31-1"></span><span id="page-31-0"></span>**PLANIFICACIÓN MICROCURRICULAR DATOS INFORMATIVOS Nombre de la institución:** UNIDAD EDUCATIVA 19 DE AGOSTO **Grado:** Educación General Básica Superior **Asignatura:** Ciencias Naturales **Docentes:** Lic. Betty Vizuete, Lic. Flor Preciado, Lic. Gladys Martínez, Lic. Violeta Herrera **Proyecto 3:** Descubro el maravilloso mundo de la tecnología. **Objetivos de aprendizaje:** Los estudiantes comprenderán que la ciudadanía mundial y digital mejorarán la inclusión social y el acceso a la información, comunicando datos estadísticos sociales y culturales. **Destrezas con criterio de desempeño Indicadores de evaluación Actividades de aprendizaje Recursos** Observar, con uso de las TIC y otros recursos, y explicar la apariencia general de los planetas, Diferencia entre los componentes del Universo (planetas, satélites, cometas, asteroides y sus Explicar acerca de los satélites y cometas Describir los planetas Identificar las constelaciones Resolver las siguientes actividades: Texto del estudiante. Cuaderno de actividades

<https://wordwall.net/es/resource/21343010>

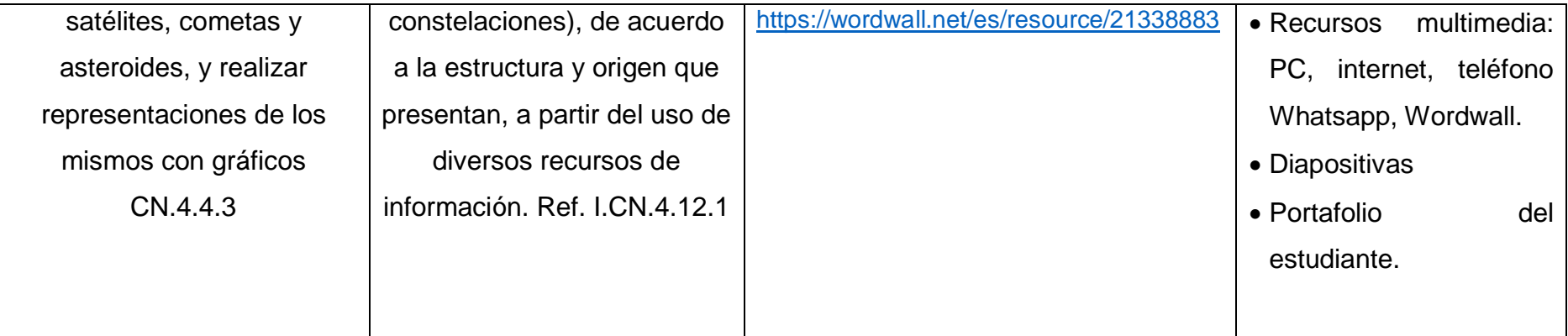

Elaborado por: (Autor, 2021)

Fuente: (Plan Educativo Aprendemos junstos en casa - Currículo Priorizado 2021-2022, 2021)

En la tabla 6 se puede observar la planificación Microcurricular de Ciencias Naturales para el subnivel de básica superior, la que consta del nombre del proyecto que se desarrolló durante las cuatro semanas, el objetivo de aprendizaje, las destrezas que debió alcanzar el estudiante, los indicadores con los que se les evaluó, las actividades de aprendizaje en las que se implementa el uso de las herramientas tecnológicas como Wordwall, y los recursos que se necesitaron por parte del estudiante y el docente.

**Tabla 8.** Planificación Biología - Bachillerato

<span id="page-33-0"></span>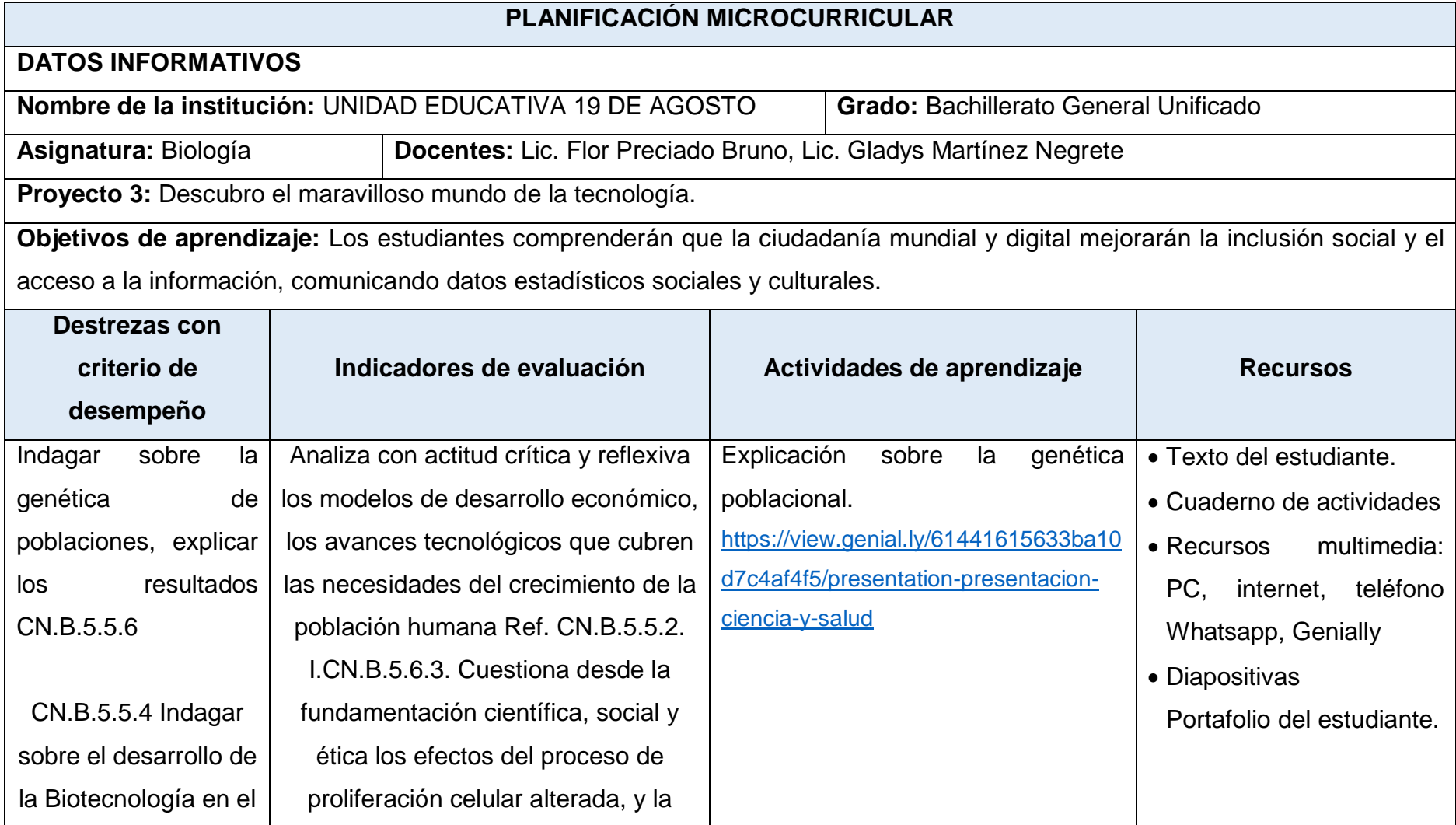

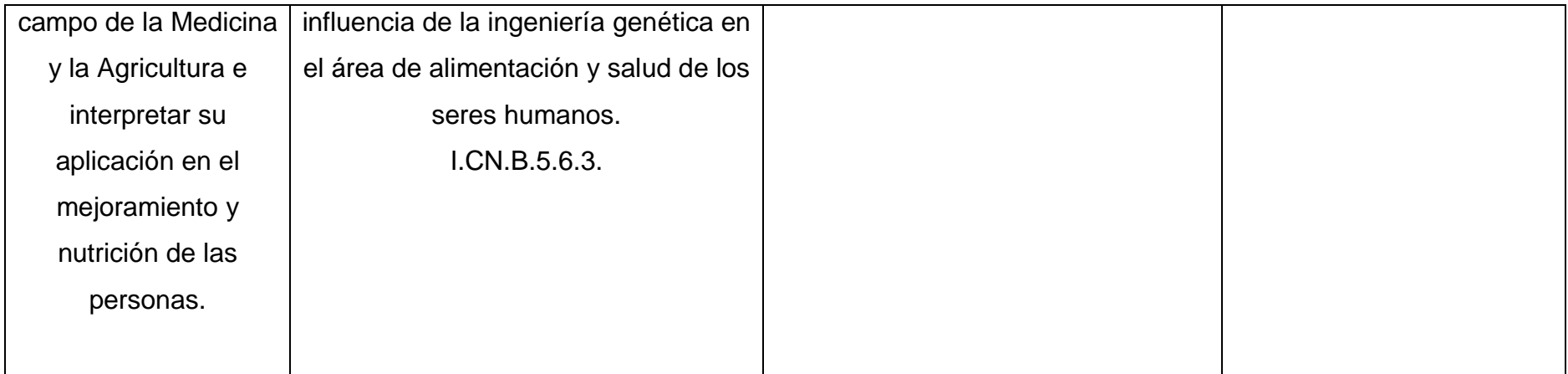

Elaborado por: (Autor, 2021)

Fuente: (Plan Educativo Aprendemos junstos en casa - Currículo Priorizado 2021-2022, 2021)

En la tabla 7 se puede observar la planificación microcurricular de Biología para el nivel de Bachillerato, la que consta del nombre del proyecto que se desarrolló durante las cuatro semanas, el objetivo de aprendizaje, las destrezas que debió alcanzar el estudiante, los indicadores con los que se les evaluó, las actividades de aprendizaje en las que se implementa el uso de las herramientas tecnológicas como Genially, además de los recursos que se necesitaron por parte del estudiante y el docente.

**Tabla 9.** Planificación Física - Bachillerato

<span id="page-35-0"></span>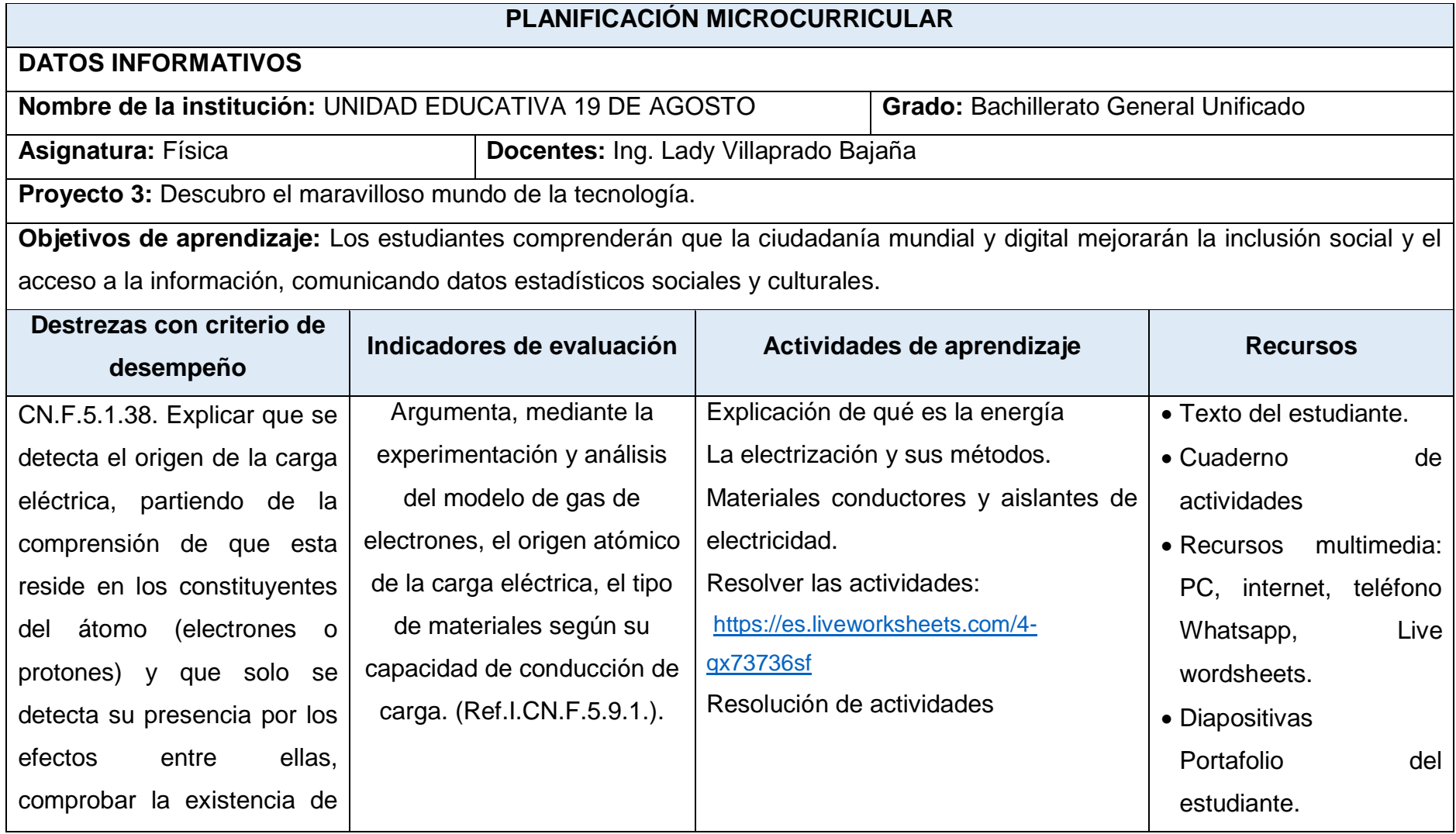

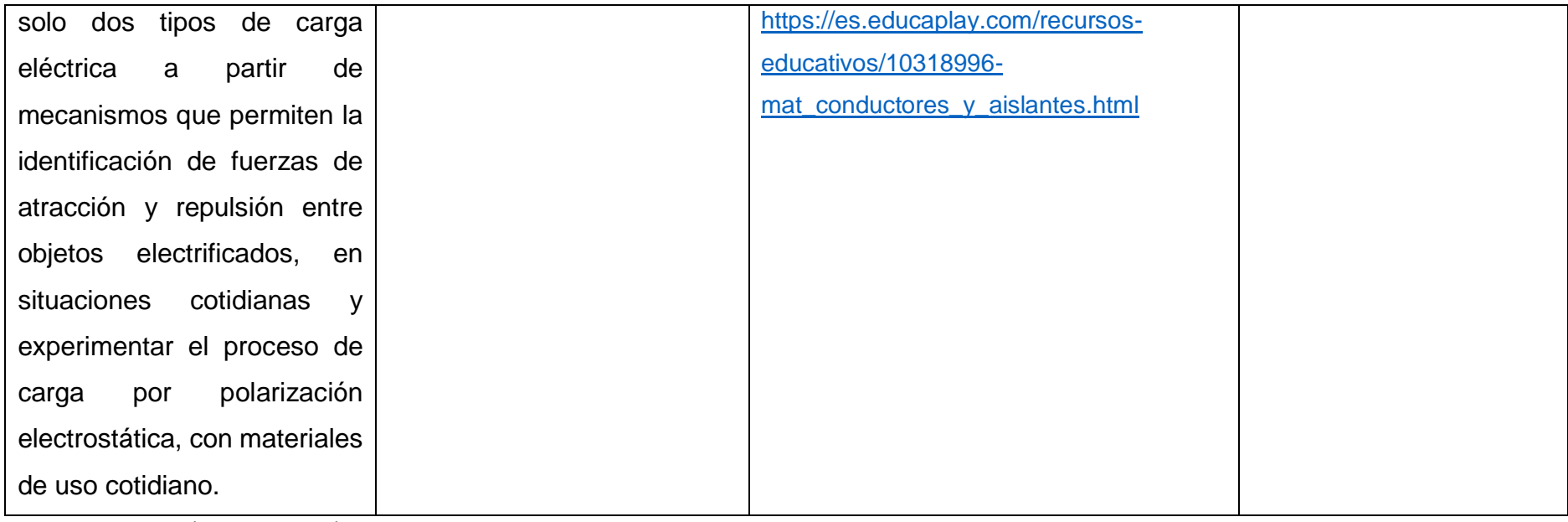

Elaborado por: (Autor, 2021)

Fuente: (Plan Educativo Aprendemos junstos en casa - Currículo Priorizado 2021-2022, 2021)

En la tabla 8 se puede observar la planificación Microcurricular de Ciencias Naturales para el subnivel de básica superior, la que consta del nombre del proyecto que se desarrolló durante las cuatro semanas, el objetivo de aprendizaje, las destrezas que debió alcanzar el estudiante, los indicadores con los que se les evaluó, las actividades de aprendizaje en las que se implementa el uso de las herramientas tecnológicas como Live Worksheets y Educaplay, y los recursos que se necesitaron por parte del estudiante y el docente.

**Tabla 10.** Planificación Química - Bachillerato

<span id="page-37-0"></span>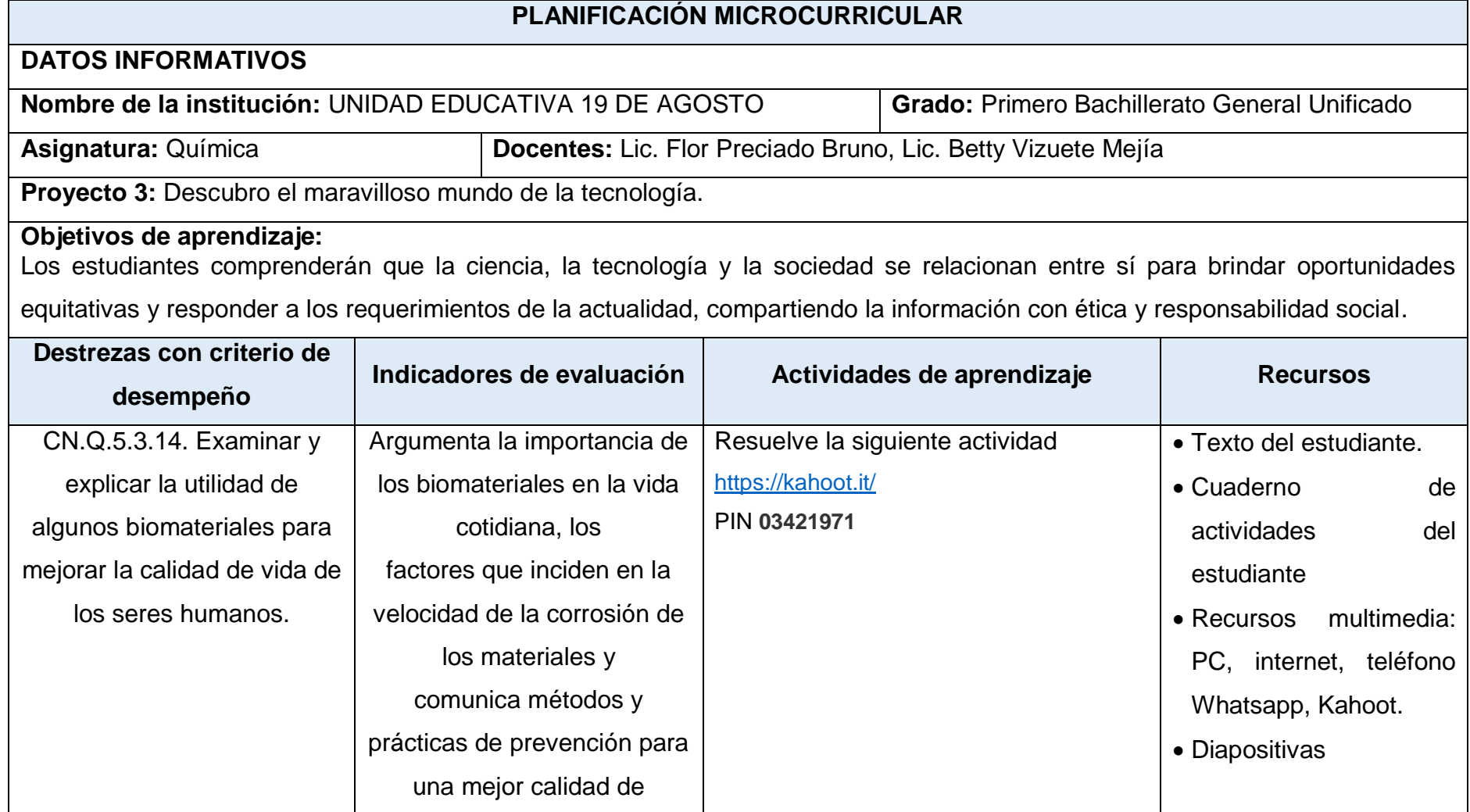

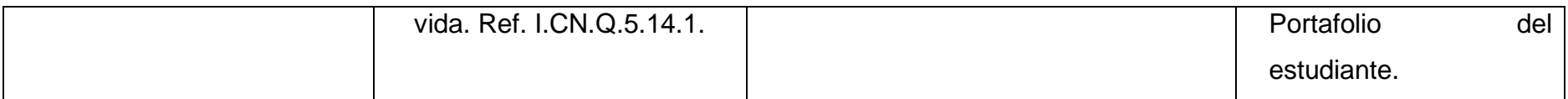

Elaborado por: (Autor, 2021)

Fuente: (Plan Educativo Aprendemos junstos en casa - Currículo Priorizado 2021-2022, 2021)

En la tabla 9 se puede observar la planificación microcurricular de Química para el nivel de Bachillerato, la que consta del nombre del proyecto que se desarrolló durante las cuatro semanas, el objetivo de aprendizaje, las destrezas que debió alcanzar el estudiante, los indicadores con los que se les evaluó, las actividades de aprendizaje en las que se implementa el uso de las herramientas tecnológicas como Kahoot, y los recursos que se necesitaron por parte del estudiante y el docente.

### <span id="page-39-0"></span>**3.3 Recursos tecnológicos (Herramientas)**

Las herramientas tecnológicas que fueron implementadas para la creación de los recursos interactivos en el área de ciencias naturales para los estudiantes de básica superior y bachillerato se detallan a continuación:

#### <span id="page-39-1"></span>*3.3.1. Educaplay*

(Educaplay, 2021) Es una herramienta que permite crear los propios recursos educativos, logrando una enseñanza aprendizaje a través del juego, manteniendo a los estudiantes atentos, activos y participativos, siendo una excelente aliada para las clases virtuales.

Son diversas las actividades que se pueden crear como crucigramas, sopas de letras, mapa interactivo, test, ruleta de palabras, video quiz, entre otras. Está diseñada para todos los niveles de educación y las diferentes áreas de conocimiento.

#### <span id="page-39-2"></span>*3.3.2. Genially*

De acuerdo con información proporcionada en el curso de Innovación Tecnológica y creación de contenidos digitales ofertado por el (Ministerio de Educación - Plataforma Mecapacito, 2021), Genially es un software en línea muy útil para crear presentaciones animadas e interactivas, además "dispone de plantillas y galerías de imagen para hacer el trabajo más fácil, pero también permite insertar imágenes propias o externas, textos, audios, etc." Siendo esta una herramienta ideal para el ámbito educativo, aparte de las presentaciones también permite crear contenido a través de la gamificación, sirviendo como refuerzo de los contenidos impartidos a los estudiantes.

#### <span id="page-39-3"></span>*3.3.3. Kahoot*

Según lo menciona (Ramírez, 2018), esta herramienta es un servicio web de educación social y gamificada, es decir que a través del juego los estudiantes pueden reforzar conceptos de manera entretenida, por preguntas tipo test que es la más común; tanto el docente como el estudiante puede observar la puntuación de acuerdo a su desempeño.

#### <span id="page-40-0"></span>*3.3.4. Liveworksheets*

(Moya, 2020)**,** menciona que esta web tiene el acceso al docente de poder crear fichas interactivas, incluyendo texto, preguntas, imágenes o ejercicios propuestos por él.

De acuerdo con (Álvarez, 2020) esta herramienta "permite realizar una gran variedad de actividades: selección múltiple, emparejar, elegir de una lista, marcar todas las opciones correctas, responder con texto o números, grabar mensajes hablados, añadir presentaciones" para trabajarlos con los estudiantes de manera online. El docente recibe las respuestas de los estudiantes y ellos pueden visualizar inmediatamente su calificación.

#### <span id="page-40-1"></span>*3.3.5. Microsoft Forms*

(Cevazos Sánchez, 2020), "La información se puede llenar a través de campos dinámicos que brinda la aplicación. Esta herramienta te permite crear cuestionarios, encuestas, entre otras funciones, el usuario tiene la libertad de colocar diferentes opciones de preguntas como solicitar el nombre, correo, teléfono entro otros datos".

A través de ella se han podido realizar cada una de las encuestaaslos estudiantes y aplicarlas como una forma de evaluar los conocimientos de un determinado tema revisado en las clases.

#### <span id="page-40-2"></span>*3.3.6. Microsoft Teams*

Herramienta utilizada por la mayoría de las empresas para trabajar en equipo, la cual presentas características como chats individuales y grupales, conversaciones de equipo, videoconferencias, notas, acceso a contenido compartido, Office Online, entre otras (Softeng, 2021).

Esta plataforma es muy segura y está integrada con las aplicaciones de Microsoft 365, que la hacen en el ámbito académico muy útil porque es colaborativa e interactiva, permitiendo el seguimiento de contenidos y obtención de resultados del aprendizaje (Lizarro Guzmán, 2020). A lo largo del proyecto ha servido para poder realizar las capacitaciones de cada una de las herramientas para crear los recursos que se implementarán para cada una de las asignaturas del área de ciencias naturales.

#### *3.3.7. Wordwall*

(Innovación y Desarrollo Docente idDocente, 2021), refieren a Wordwall como una herramienta para la creación de actividades interactivas, pueden ser imprimibles y que fácilmente se la puede editar luego se haber sido creada. Es de fácil acceso por medio de cualquier tipo de dispositivo y navegador web.

# <span id="page-41-0"></span>**3.4 Arquitectura de la información**

Se refiere a la disciplina que se encarga de estudiar, de analizar la distribución, habilidad y estructura de la información de áreas de comprendidos y de presentar datos en los sistemas de información, siendo su objetivo el poder facilitar la asimilación de la información (Serrano, 2017).

<span id="page-41-1"></span>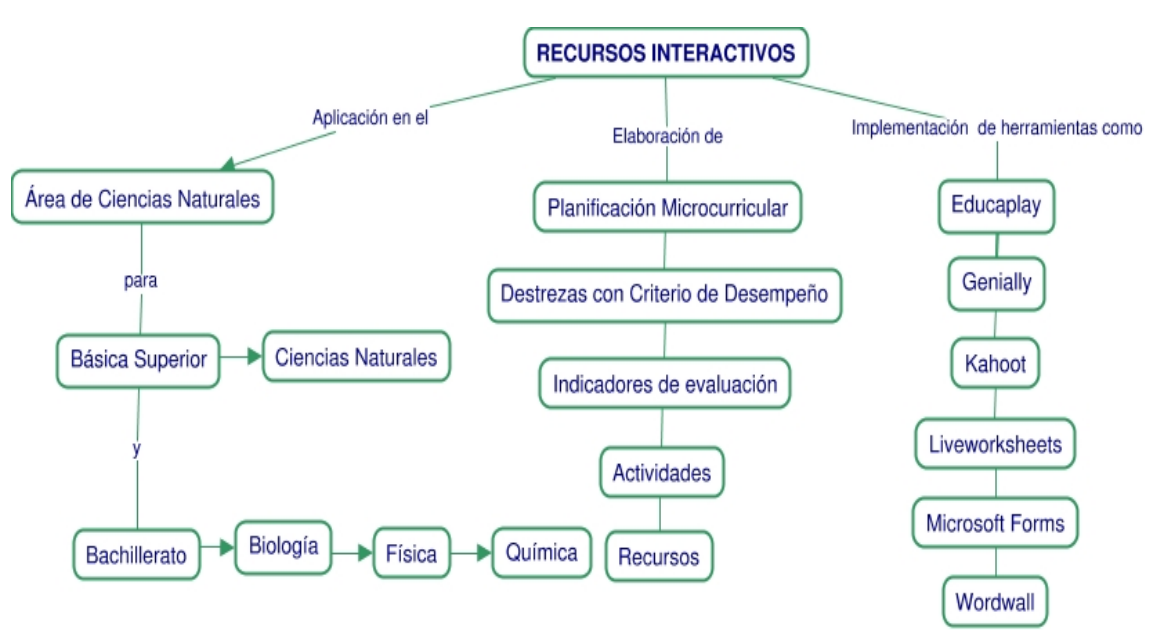

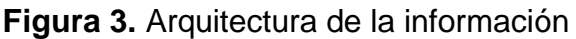

Elaborado por: (Autor, 2021)

La anterior ilustración indica la arquitectura de la información de este proyecto, el cual consiste en la creación de recursos interactivos con las herramientas tecnológicas para el área de ciencias naturales y para esto deben de elaborarse las respectivas planificaciones que deben incluir el objetivo de aprendizaje, las destrezas que el alumno debe alcanzar, los indicadores con los que se va a evaluar, las actividades y los recursos necesarios.

### <span id="page-42-0"></span>**3.5 Proceso de consumo de contenidos**

El consumo de los contenidos es la forma en cómo se va a crear cada uno de los recursos interactivos utilizando las herramientas tecnológicas Educaplay, Genially, Kahoot, Microsoft forms, Livewordsheets y Wordwall. A continuación se detalla cada una de ellas:

#### **Educaplay**

Para la creación de recursos en Educaplay se debe de ingresar a la siguiente dirección <https://es.educaplay.com/> para proceder a registrarse y completar con los datos informativos hasta aceptar los términos y condiciones.

Una vez registrados en Educaplay, se presentan todos tipos de actividades, que se pueden crear o incluso actividades ya creadas por otros usuarios. Además se pueden visualizar las opciones como *Mis actividades, Mis retos, Mis favoritos, Mis colecciones, Informes, Bandeja de entrada, Notificaciones, Configuración de la cuenta*.

El tipo de actividad que se elija dependerá del tema que se revise con los estudiantes, debe estar diseñada de acuerdo a las destrezas que tiene que alcanzar el estudiante y bajo los indicadores que se evaluarán. Al crear la actividad debe indicar el Título, la descripción, clasificarla según el curso y la asignatura. Los datos generales se los configura de acuerdo a la preferencia del docente si aplica o no un límite de tiempo y el número de intentos para resolver.

Luego de configurar la actividad, esta herramienta permite previsualizar y publicarla, para posteriormente compartirla con los estudiantes directamente a las aplicaciones como Google Classroom, Microsoft Teams, o compartir el enlace a través de WhatsApp que es el medio donde se imparten las asignaturas con los estudiantes de la Unidad Educativa 19 de Agosto.

En la parte derecha de la ventana se pueden observar los resultados con los nombres, tiempo que duró en realizar la actividad y su respectiva puntuación, es importante recalcar que en esta herramienta también existen configuraciones avanzadas pero solo aplican para Educaplay Premium.

Educaplay además ofrece un video tutorial de cada actividad que se vaya a crear, y de acuerdo al tipo de ésta dependerá la configuración como por ejemplo, la sensibilidad a tildes, letras mayúsculas o minúsculas.

#### **Genially**

Para crear recursos en Genially se procede a realizar lo siguiente: Ingresar a la dirección <https://genial.ly/es> para realizar el registro desde una cuenta de Google o también acceder desde Facebook, Office 365, Twitter o Linkedin.

Una vez que se ha realizado el registro en Genially, se muestra la ventana con todas las opciones de las creaciones, las principales a utilizar con los estudiantes de secundaria son las presentaciones y la gamificación. Las cuales ayudan a mostrar contenido de la asignatura de forma interactiva con contenidos multimedia, la gamificación permite crear juegos haciendo que el estudiante refuerce lo aprendido de forma divertida.

Al seleccionar en *presentaciones* se pueden observar que algunas tienen una estrella color amarillo, esto quiere decir que son creaciones Premium, en la parte superior de la ventana muestra las opciones en las que se puede clasificar de acuerdo al uso que se vaya a dar como: negocios, educación, las versiones gratis y premium. Existen diversas plantillas desde la básica y las diseñadas con diferentes temáticas. Del lado izquierdo de la ventana se muestra una lista de opciones, para agregar texto, imágenes, fondo, recursos, gráficos estadísticos y páginas, así mismo en la parte superior los íconos para darle formato al texto e imágenes que se inserten en la plantilla.

Cuando ya se ha finalizado con la creación de la presentación, dar clic en *¡LISTO!*, mostrando una ventana de acuerdo a la versión que se posee para poder compartir el enlace por el medio que se desee. Todas las creaciones que se realicen en Genially se quedan almacenadas, teniendo la opción de poder editarlas nuevamente y compartirlas.

#### **Kahoot**

Ingresar en la siguiente dirección <https://kahoot.com/> y así proceder a registrar de los datos, y la configuración del tipo de cuenta, descripción del lugar de trabajo, ingresar el correo electrónico hasta poder tener acceso a crear los recursos.

Al estar ya registrado aparece una ventana que oferta los diferentes paquetes pro y básico gratis, que es con el que se va trabajar. Una vez seleccionado el paquete gratis se termina de realizar el registro como el nombre y apellido del docente, país, nombre de la institución educativa, y por defecto Kahoot muestra un nombre de usuario. Una vez ya registrados se puede crear los diferentes recursos configurando la actividad como el nombre, descripción, el tipo de preguntas como test o verdaderos y falso que son aquellas que están disponibles en la versión gratuita.

Entre las preguntas se pueden agregar contenidos multimedia para que los estudiantes puedan visualizar antes de responder. Luego de finalizar las preguntas con las opciones de respuestas se procede a realizar prueba, jugar o compartirla, el docente tiene la opción de generar equipos o jugadores uno a uno en vivo o dejarlo como desafió que es lo más conveniente de acuerdo a la conectividad con los estudiantes, para esto se configura la fecha y hora que se abrirá el juego. A los estudiantes se les debe compartir el enlace generado [https://kahoot.it/challenge/03421971?challenge-id=6453e5e3-837e-4b07-a6c6-](https://kahoot.it/challenge/03421971?challenge-id=6453e5e3-837e-4b07-a6c6-5cbdb7010d41_1631944810379) [5cbdb7010d41\\_1631944810379](https://kahoot.it/challenge/03421971?challenge-id=6453e5e3-837e-4b07-a6c6-5cbdb7010d41_1631944810379) o el pin como se muestra en el anexo 12.

Cuando los estudiantes hayan realizado las preguntas del desafío el docente podrá observar el informe de los resultados, quiénes ingresaron y el puntaje obtenido.

#### **Liveworksheets**

Esta herramienta permite crear fichas interactivas, visualizar y trabajar con fichas ya existentes elaboradas por otros docentes y crear cuadernos interactivos, con los estudiantes de esta institución educativa se optó por la primera opción, por lo que de esta manera se tuvo un mayor control con los estudiantes que accedieron a la aplicación. Para crear las fichas se debe ingresar a la siguiente dirección,<https://es.liveworksheets.com/> y seleccionar en la opción acceso profesores en la que se muestra una ventana que debe completar los datos de la información requerida.

Luego de tener el usuario registrado se procede a elegir la opción de *crea fichas interactivas,* la cual presenta adicionalmente un video documentos con el tutorial en cada paso para la creación de estos recursos. Lo primero a realizar el subir el archivo como imagen o en formato pdf, que debe estar previamente elaborado el documento de acuerdo a la actividad que se desea, es decir con los espacios en blanco para completar o el contenido multimedia.

Cada tipo de pregunta que se desea realizar tiene códigos diferentes, por ejemplo si es de elección múltiple de se dibuja un recuadro colocando la palabra seguida de dos puntos y las opciones de respuesta separadas por una barra, para identificar la respuesta correcta se antepone un asterisco, es decir *choose:energía/\**electrones. Ver figura 4.

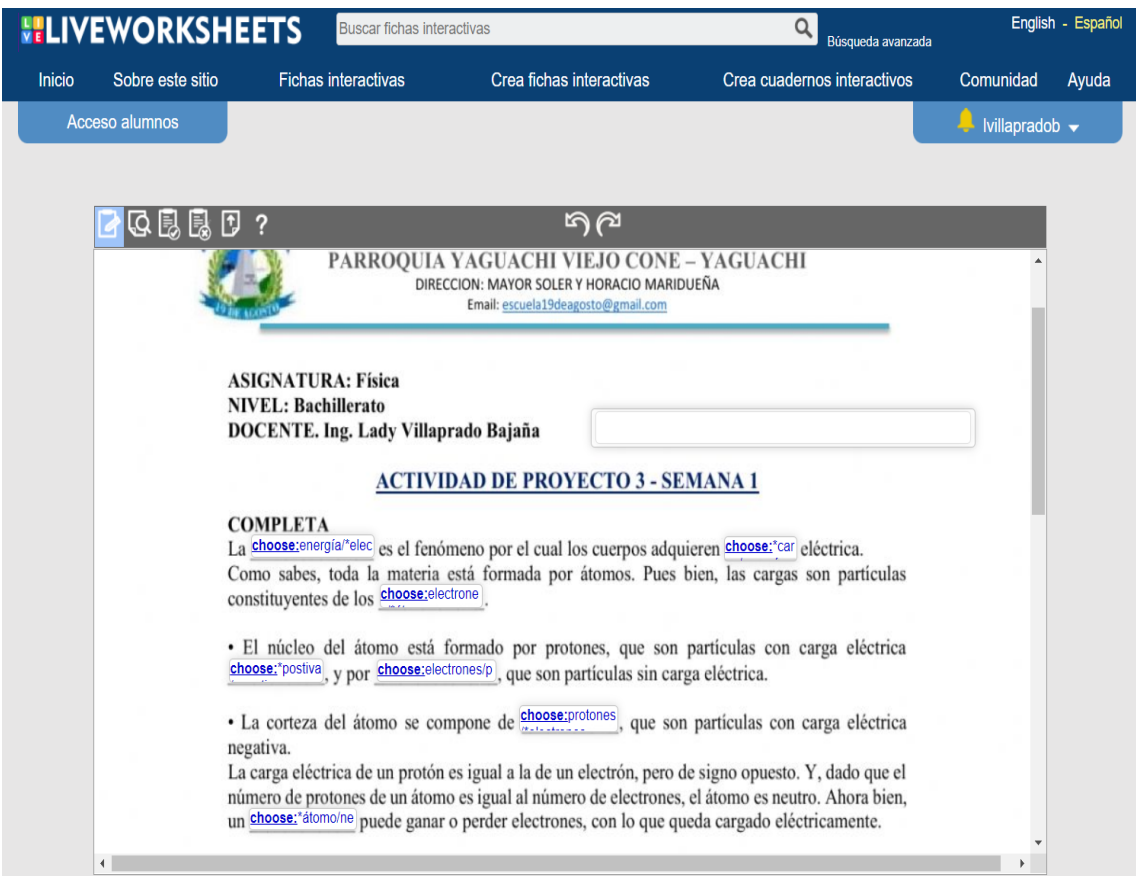

## <span id="page-46-0"></span>**Figura 4.** Pregunta de opción múltiple en Liveworksheets

Elaborado por: (Autor, 2021)

Fuente: Ficha interactiva en Liveworksheets

Para realizar tipo de pregunta de arrastre es necesario dibujar un cuadro en la respuesta a arrastrar, seguida de la palabra drag, dos puntos y el número de opción; un recuadro donde se desea ubicar la respuesta seguida de la palabra drop, dos puntos y el número de opción. Por ejemplo, *drag:1 drop:1*, como se observa en la figura 5.

# **Figura 5.** Pregunta de arrastre

<span id="page-47-0"></span>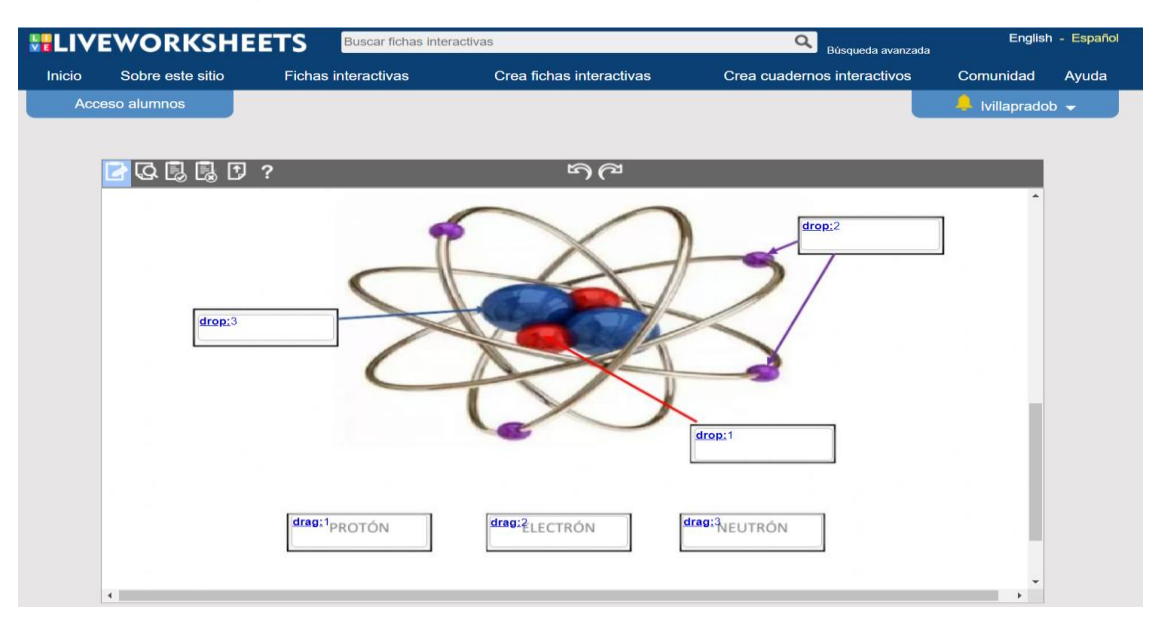

Elaborado por: (Autor, 2021)

Fuente: Ficha interactiva en Liveworksheets

Luego de culminar con la creación de la ficha se podrá visualizar y finalmente publicarla con otros profesores o mantenerla en privado, identificando con el nombre que se desea guardar, permitiendo compartir el enlace a los estudiantes en las plataformas que se esté trabajando, ya sean por Google classroom, Microsoft Teams o WhatsApp como indica la figura 6.

## **Figura 6.** Compartir ficha interactiva

<span id="page-47-1"></span>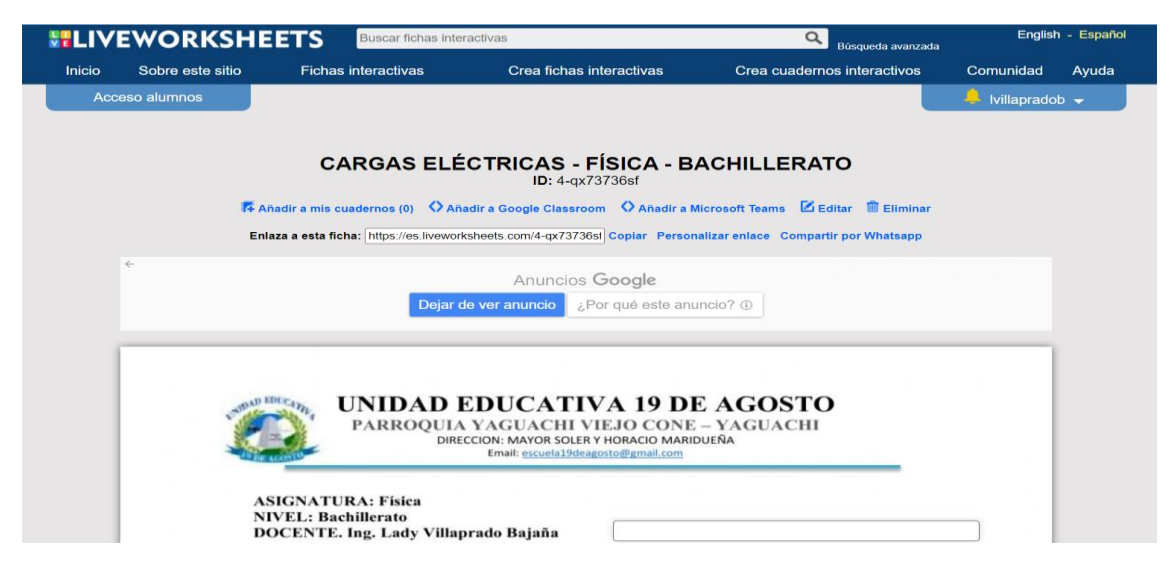

Elaborado por: (Autor, 2021)

Fuente: Ficha interactiva en Liveworksheets

Es importante destacar que esta herramienta ofrece diversos videos y archivos tutoriales para la elaboración de diferentes tipos de preguntas para la creación de fichas interactivas o de cuadernos interactivos.

#### **Microsoft Forms**

Con la ayuda de esta herramienta se pueden crear distintos formularios, convertirlos en cuestionarios, permitiendo realizar un tipo de evaluación a los estudiantes en el que visualizarán inmediatamente la calificación obtenida. Cuando se crean estos tipos de formularios se puede invitar también a otros usuarios, de fácil manejo porque se puede acceder hasta por medio de un dispositivo móvil. (Saavedra, 2020).

Para crear un formulario debe tener una cuenta de Microsoft iniciando sesión ingresando a la siguiente dirección [https://www.microsoft.com/es](https://www.microsoft.com/es-ww/microsoft-365/online-surveys-polls-quizzes)[ww/microsoft-365/online-surveys-polls-quizzes](https://www.microsoft.com/es-ww/microsoft-365/online-surveys-polls-quizzes) seleccionando la opción de *Nuevo formulario* en la que se abrirá una ventana para crear el formulario indicando el tema y los distintos tipos de preguntas como opción múltiple, escribir texto, seleccionar fechas, crear lista de Likert, y probabilidades. Si se desea un formulario de tipo un cuestionario de debe configurarlo agregando el puntaje de cada pregunta, así como también la respuesta correcta.

Una vez que se ha creado el cuestionario se puede compartir el enlace a los estudiantes verificando el número de respuestas, Microsoft forms es una gran aliada para las encuestas porque presenta gráficos estadísticos con respecto al tema tratado, además de generar un archivo de Excel para visualizar las respuesta, poder filtrar datos, entre otros.

#### **Wordwall**

De acuerdo con la información de (Formoso Martínez, 2020) la herramienta Wordwall permite la creación de actividades de manera sencilla y cuando esté creada la plantilla se puede cambiar el tipo de la actividad, e incluso imprimirlas. Para crear una cuenta se debe ingresar al enlace <https://wordwall.net/es> y poder acceder el registro de los datos.

Wordwall es una comunidad en donde se pueden encontrar fichas ya creadas por otros usuarios, teniendo la opción de poder editarlos. Si se desea una propia, hay que seleccionar en *crear actividad,* mostrando una serie de plantillas a elegir como cuestionario, rueda al azar, verdadera o falsa, laberintos, juegos de concurso, entre otros. Siendo estas muy llamativas para los estudiantes.

Lo siguiente es colocar el nombre de la plantilla y escribir las preguntas cada una con las opciones de respuestas, marcando la correcta. Una vez terminadas las preguntas, seleccionar en *Listo,* es decir ya está creada la plantilla para compartir con los estudiantes; presenta además la configuración de cuenta regresiva, numero de intentos, preguntas en aleatorio, y mostrar las respuestas final del juego. Tal como en otras herramientas se puede observar la calificación y los nombres de los estudiantes que han ingresado al juego.

#### <span id="page-49-0"></span>**3.6 Propuesta de evaluación y seguimiento**

La creación de recursos interactivos para el área de ciencias naturales ha sido de gran aceptación por parte de los estudiantes, porque aprenden de una forma más entretenida, con herramientas tecnológicas accesibles a los usuarios, además consideran que la tecnología es indispensable para adquirir conocimientos, que promueven su motivación e interés.

Para realizar este proyecto se consideró el segundo parcial de clases para que los estudiantes puedan culminar el primer quimestre, el cual han obtenido muy buenos puntajes y la participación durante la conectividad ha tenido mayor interacción, lo cual se puede evidenciar en los grupos por parte de cada docente de las asignaturas y por los resultados obtenidos en los recursos creados. Como se puede observar en la figura 7, que la mayor parte de los estudiantes han obtenido una buena calificación, es decir el refuerzo y actividades diseñadas para los estudiantes ha sido buena.

<span id="page-50-0"></span>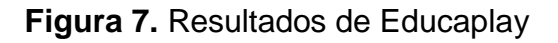

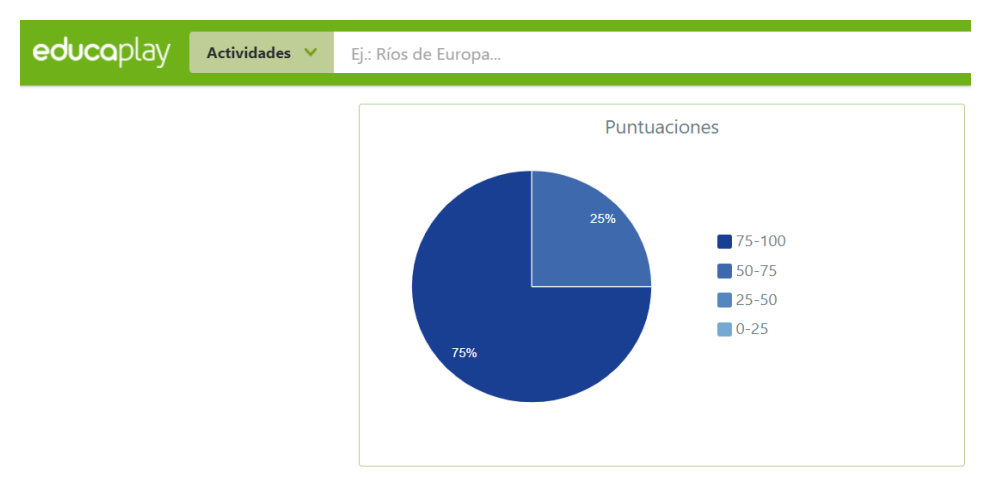

Fuente: (Educaplay, 2021) Elaborado por: (Autor, 2021)

<span id="page-50-1"></span>**Figura 8.** Resultados en Liverworksheets

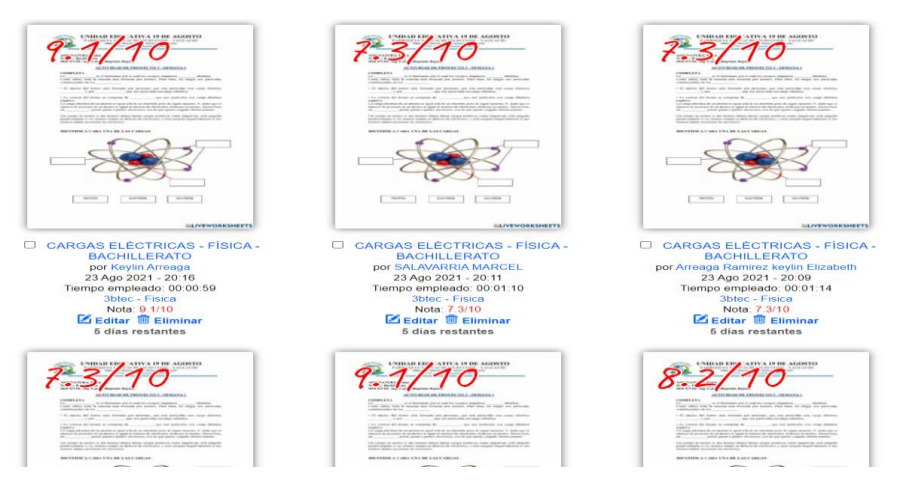

Fuente: Liveworksheets Ficha elaborada por: (Autor, 2021)

De acuerdo con los resultado obtenidos de la encuesta según la figura 9, los estudiantes si tienen conocimiento de estas herramientas tecnológicas y tienen una muy buena aceptación por parte de ellos. Hay que recalcar que algo muy importante, que hay estudiantes que no tienen acceso a internet, pero existe la opción de ciertas herramientas como Microsoft Forms, Liverworksheets y Wordwall que se pueden imprimir, si bien es cierto no podrá resolverlas de manera digital pero tendrá conocimiento de los mismos contenidos.

<span id="page-51-0"></span>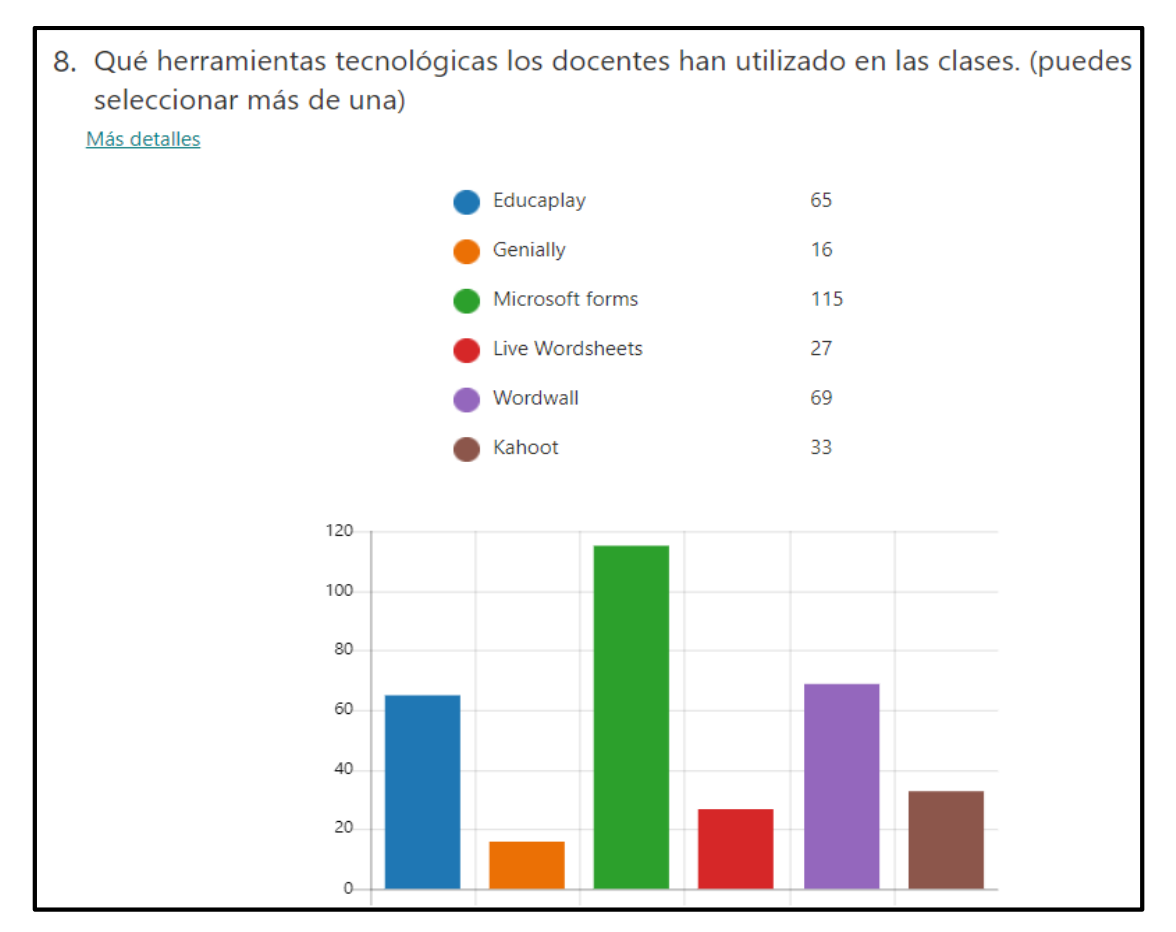

**Figura 9.** Conocimiento de las herramientas por los estudiantes

# **CAPÍTULO IV: Conclusiones y Recomendaciones**

## <span id="page-52-1"></span><span id="page-52-0"></span>**4.1 Conclusiones**

La emergencia sanitaria por la pandemia en el 2020 acarreó graves consecuencias, grandes cambios en la modalidad de trabajo y educación, pero para poder continuar hubo que adaptarse a esos cambios, en el ámbito educativo se ha estado acostumbrado a seguir las mismas metodologías de hace muchos años atrás, de dictar la clase, trabajar la actividad en el cuaderno o libro y si no hubiera sido por la modalidad virtual quizás nadie se hubiera atrevido a realizar cursos de capacitación de tecnología, de aprender el manejo de un programa, de estar más inmersos en la tecnología educativa. Pero como educadores hay que estar en constante innovación, guiar a los estudiantes a hacer un buen uso de la tecnología que está al alcance de sus manos.

Con la realización de este proyecto de desarrollo se concluye lo siguiente:

- La poca utilización de herramientas tecnológicas por parte de los docentes se debe al desconocimiento en su manejo, lo que les imposibilitaba crear recursos interactivos y poder implementarlos con los estudiantes. Para lo cual se realizó capacitaciones a los docentes que pertenecen al área de ciencias naturales con el manejo de Educaplay, Kahoot, Genially, Microsoft forms, LiveWorksheets y Wordwall.
- Se crearon los recursos interactivos cumpliendo con las destrezas e indicadores de evaluación que deben alcanzar los estudiantes de acuerdo al currículo de educación de básica superior y bachillerato.
- Los estudiantes consideraron que es muy importante para su motivación y aprendizaje la utilización de recursos interactivos en sus clases.
- Las tecnologías de la información y comunicación son excelentes aliadas en el ámbito educativo porque permiten que el proceso de enseñanza aprendizaje sea más dinámico, tanto para docentes como para los estudiantes.

### <span id="page-53-0"></span>**4.2 Recomendaciones**

- Seguir implementando recursos interactivos en las clases del área de ciencias naturales.
- Involucrar a los demás docentes de las otras áreas para la creación de recursos interactivos e implementación de las herramientas tecnológicas.
- Considerar la planificación microcurricular que ofrece el Ministerio de Educación para la creación de los recursos a trabajar con los estudiantes.
- Utilizar diversas herramientas y actividades para tener unas clases más participativas con los estudiantes que están aprendiendo a través del juego o de una forma más creativa.
- Como docentes seguir innovando y aprendiendo cada día, aprovechando de los recursos que ofrece la tecnología.
- Continuar trabajando con los recursos interactivos, aunque se retorne a clases en la modalidad presencial.

# <span id="page-54-0"></span>**Bibliografía**

- Álvarez, T. (17 de Abril de 2020). *Consejería de Educación, Universidades, Cultura y Deportes*. Recuperado el 7 de Septiembre de 2021, de Actividades interactivas a distancia con Live Worksheets: https://www3.gobiernodecanarias.org/medusa/edublog/cprofessantacruz detenerife/2020/04/17/actividades-interactivas-a-distancia-con-liveworksheets/
- Arguedas Matarrita, C., & Gómez Martínez, A. (2016). Recursos tecnológicos utilizados para la enseñanza de las Ciencias Naturales en Educación Secundaria. *Universidad Estatal a Distancia y Ministerio de Educación Pública*, 57. Obtenido de https://dialnet.unirioja.es/servlet/articulo?codigo=7869058
- Ayón Parrales, E., & Víctores Pérez, M. (2020). La simulación: Estrategia de apoyo en la enseñanza de las Ciencias Naturales en La simulación: Estrategia de apoyo en la enseñanza de las Ciencias Naturales en básica y bachillerato, Portoviejo, Ecuador. *Dominio de las Ciencias, 6*(2), 7.
- Cevallos, J., Lucas, X., Paredes, J., & Tomalá Jorge. (2020). Uso de herramientas tecnológicas en el aula para generar motivación en estudiantes del noveno de básica de las unidades educativas Walt Whitman , Salinas y Simón Bolívar , Ecuador. *Revista Ciencias Pedagógicas e Innovación*, 89.
- Cevazos Sánchez, M. (12 de Noviembre de 2020). *Soluciones Microsotf*. Recuperado el 6 de Septiembre de 2021, de Migesa: https://www.migesamicrosoft.com/lo-nuevo-en-seguridad-de-microsoftforms/
- Crosetti, V., Caggiano, C., & Casella, M. (2021). La importancia de los recursos virtuales en épocas de pandemia. *Revista Iberoamericana de Tecnología en Educación y y Educacion en Tecnología. El curso de Química Analítica I de la UNNOBA como caso de estudio*, 84. Obtenido de https://teyetrevista.info.unlp.edu.ar/TEyET/article/view/1499/1273
- Educaplay. (7 de Julio de 2021). *Educaplay*. Recuperado el 6 de Septiembre de 2021, de https://es.educaplay.com/es/blog/

Formoso Martínez, R. (2020). *Recursos de educación física y herramientas TIC*. Obtenido de Wordwall: https://rfmeducacionfisica.com/2020/04/22/wordwall/

Fueyo Gutiérrez, A., Rodríguez Hoyos, C., & Hoechsmann, M. (2018). Construyendo ciudadanía global en tiempos de neoliberalismo: Confluencias entre la educación mediática y la alfabetización digital. *Revista interuniversitaria de formación de profesorado: RIFOP*, 60. Obtenido de https://dialnet.unirioja.es/servlet/articulo?codigo=6441412

Genially. (2021). *Crear Genially*. Obtenido de https://genial.ly/es

- Gutierrez, C. (2018). Herramienta didáctica para integrar las TIC en la enseñanza de las ciencias. *Revista interamericana de investigación, educación y pedagogía, 11*(1), 103.
- Gutiérrez, C. (Junio de 2018). Herramienta didáctica para integrar las TIC en la enseñanza de las ciencias. *Revista Interamericana de Investigación, Educación y Pedagogía, RIIEP, 11*(1), 110.
- Henry Sandoval, C. (Septiembre de 2020). La educación en tiempo del Covid-19 Herramientas TIC: El nuevo rol docente en el fortalecimineto del proceso enseñanza aprendizaje de las prácticas educativas innovadoras. *Revista internacional Tecnológica-Educativa Docentes 2.0*.
- Innovación y Desarrollo Docente idDocente. (20 de Mayo de 2021). *Innovación y Desarrollo Docente*. Recuperado el 7 de Septiembre de 2021, de Wordwall: crea actividades interactivas o imprimibles: https://iddocente.com/wordwall-crea-actividades-interactivas-imprimibles/ Instructivo para la elaboración de proyectos interdisciplinares. (2021). *Ministerio*
- *de Educación*. Obtenido de https://recursos2.educacion.gob.ec/encasacosta2021/

Kahoot. (2021). *Kahoot*. Obtenido de https://kahoot.com/

- Lizarro Guzmán, N. (2020). Microsoft Teams como LMS en la educación superior virtual. *Unoversidad Privada del Valle*. Obtenido de https://revistas.univalle.edu/index.php/compas/article/view/61/50
- Maldonado, J., & Corona José. (2018). Investigación Cualitativa: ENfoque Emic-Etic. *ScieELO*, 2-3. Obtenido de http://scielo.sld.cu/pdf/ibi/v37n4/ibi22418.pdf

Martínez, R. (2018). *Herramientas tecnologicas para la eduacción inclusiva.* Madrid: Centro de Estudios Financieros CEF.

- Ministerio de Educación Plataforma Mecapacito. (Agosto de 2021). *Mecapacito*. Recuperado el 6 de Septiembre de 2021, de Innovación Tecnológica y Creación de Contenidos Digitales P7: https://mecapacito.educacion.gob.ec/innovacionycreacioncontenidos/
- Moya, J. (13 de Diciembre de 2020). *El grupo informático*. Recuperado el 7 de Septiembre de 2021, de Liveworksheets, qué es y cómo funciona: https://www.elgrupoinformatico.com/tutoriales/liveworksheets-que-comofunciona-t79531.html
- Orozco Santa María, A., García Ramírez, M., & Cepeda Villasana, L. (2019). Alfabetización digital desde un enfoque instrumental, cognitivo y emocional en estudiantes de turismo usando blackboard. *Revista de Investigación Educativa de la REDIECH, 10*(19), 13. Obtenido de https://www.redalyc.org/jatsRepo/5216/521658239002/521658239002.pd f
- Pérez Martínez , K., Martínez Valdéz, R., & Patiño Rodriguez, I. (2018). Alfabetización Digital: El uso de las TIC's en el desempeño docente de profesores universitarios. *VinculaTégica EFAN*.
- Plan Educativo Aprendemos junstos en casa Currículo Priorizado 2021-2022. (2021). *Ministerio de Educación*. Obtenido de https://recursos2.educacion.gob.ec/wp-

content/uploads/2021/04/Curri%CC%81culo-Priorizado-2021-2022.pdf

- Plan Educativo Aprendemos juntos en casa. (2021). *Ministerio de Educación*. Obtenido de https://recursos2.educacion.gob.ec/encasacosta2021/
- Pontificia Universidad Católica de Valparaíso. (2021). *Recursos TICS*. Obtenido de Genially: **Community** Community: **Community:** Community: **Community:** Community: **Community:** Community: **Community:** Community: **Community:** Community: **Community:** Community: **Community:** Community: **Community:** Commu

http://recursostic.ucv.cl/wordpress/index.php/essential\_grid/genially/

Ramírez, I. (7 de Septiembre de 2018). *Xataka Basic*. Recuperado el 7 de Septiembre de 2021, de Kahoot!: qué es, para qué sirve y cómo funciona: https://www.xataka.com/basics/kahoot-que-es-para-que-sirve-y-comofunciona

- Rojas Salgado, M. (2017). Los recursos tecnológicos como soporte para la enseñanza de las ciencias naturales. *Revista semestral de divulgación científica*, 91.
- Saavedra, D. (2020). Manual de creación de cuestionarios con Microsoft Forms. *Universidad Tecnológica de Panamá*.
- Serrano, S. (6 de Octubre de 2017). *Cómo definir la arquitectura de la información de un proyecto*. Recuperado el 9 de Septiembre de 2021, de https://www.hiberus.com/crecemos-contigo/como-definir-la-arquitecturade-la-informacion-de-un-proyecto/
- Softeng. (26 de Enero de 2021). *Soften yor competitive advantage*. Recuperado el 6 de Septiembre de 2021, de Teams se convierte en el impulsor de la transformación digital de las empresas junto a Microsoft 365: https://www.softeng.es/es-es/blog/microsoft-teams-la-herramienta-decolaboracion-de-microsoft-365.html
- Subsecretaría de educación especializada e inclusiva. (2020). Insructivo para la implementación de educación abierta en el subnivel de educación general básica superior y el nivel de bachillerato. Ecuador. Obtenido de https://educacion.gob.ec/wp-

content/uploads/downloads/2020/08/Instructivo-de-implementacion-Educacion-Abierta.pdf

- Trejo González, H. (2018). Herramientas tecnológicas para el diseño de materiales visuales en entornos educativos. *Redalyc*(74), 621.
- Zappalá, D., Koopel, A., & Suchodolski, M. (2016). *Propuestas pedagógicas por áreas de aprendizaje.* Programa conectar igualdad.

# <span id="page-58-0"></span>**Anexos**

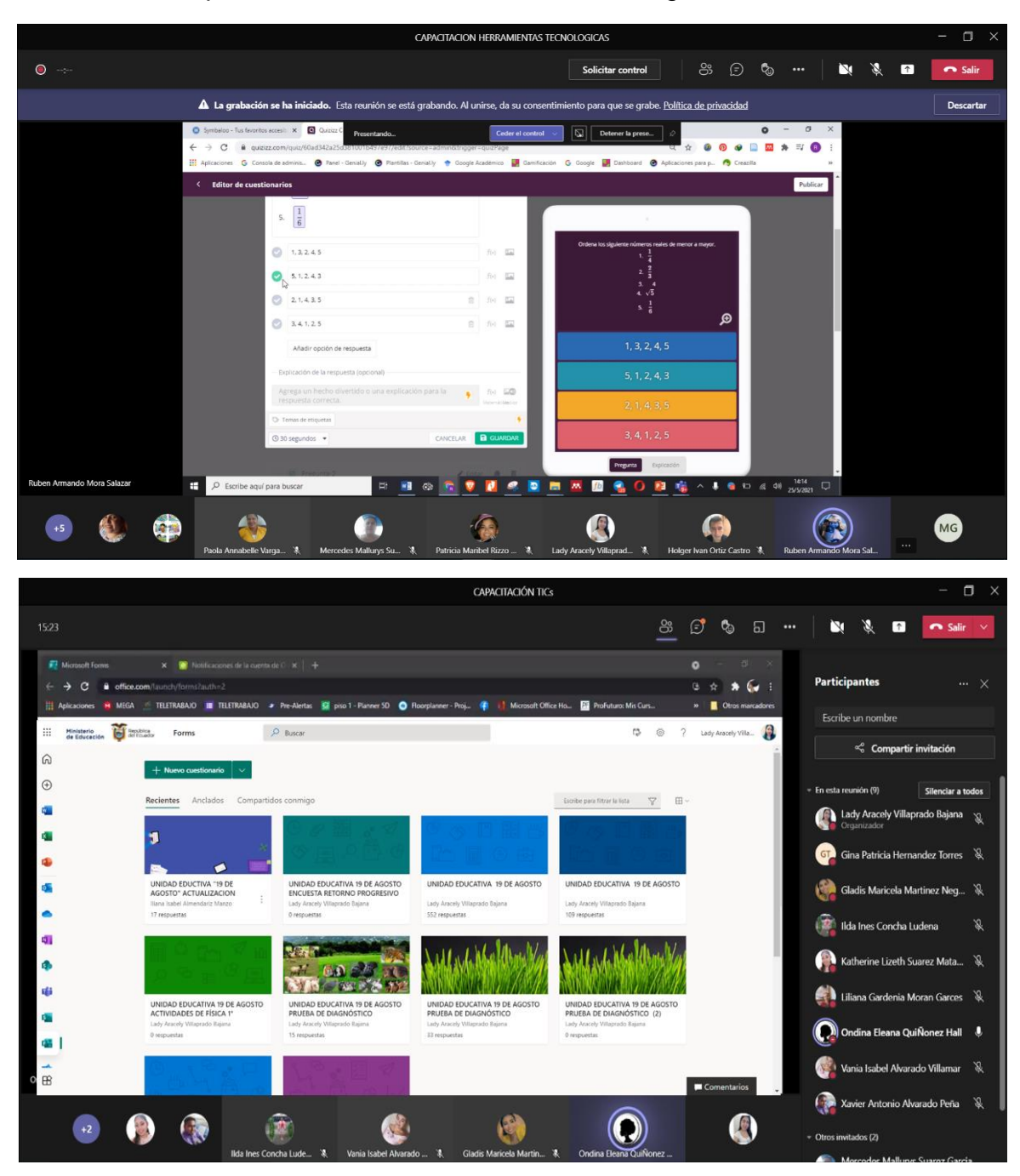

**Anexo 1.** Capacitación sobre herramientas tecnológicas a docentes

Fuente: Elaborado por (Autor, 2021).

# **Anexo 2.** Encuesta a estudiantes

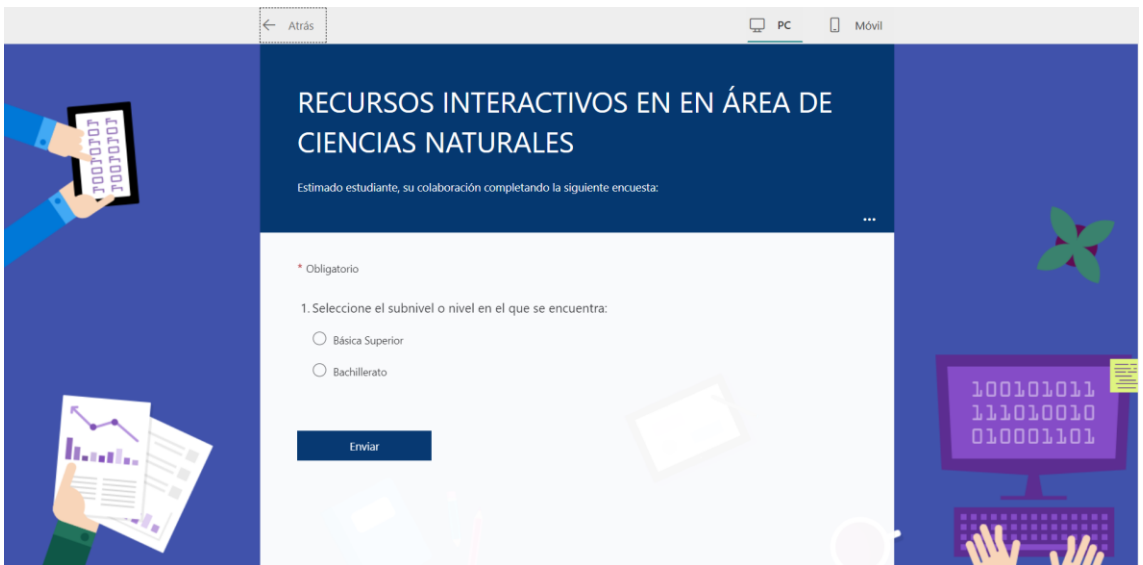

Fuente: Elaborado por (Autor, 2021)

# **Anexo 3.** Envío de encuesta a estudiantes

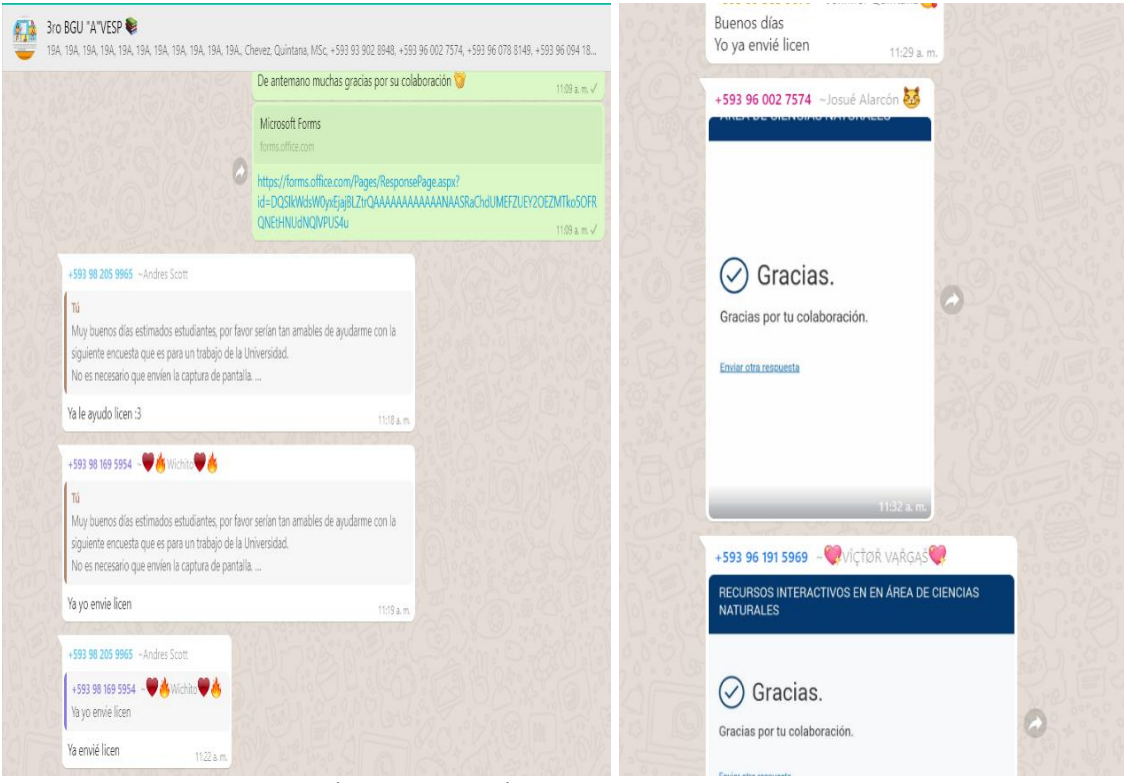

Fuente: Elaborado por (Autor, 2021)

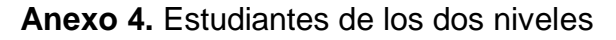

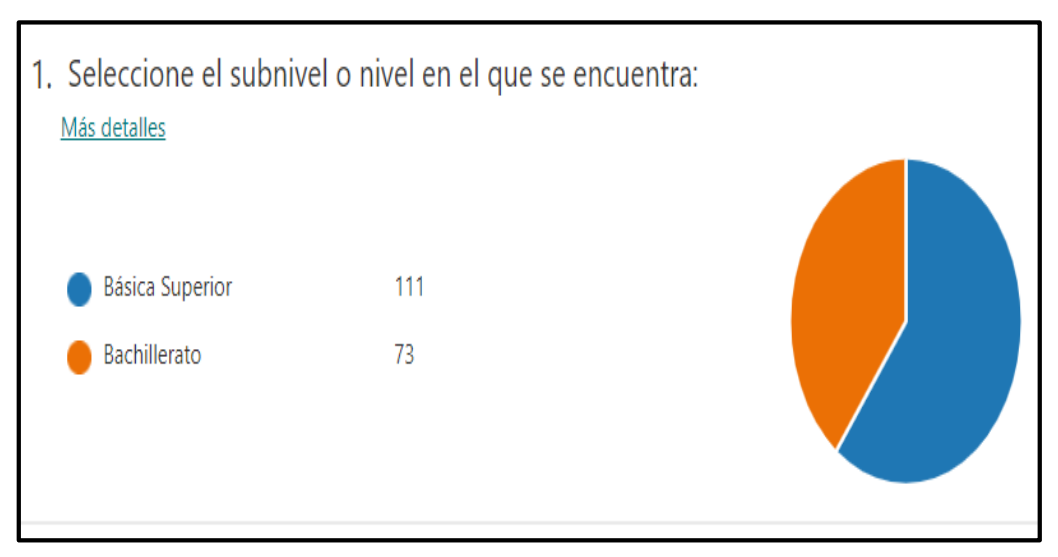

Fuente: Elaborado por (Autor, 2021)

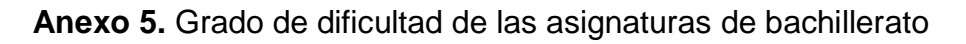

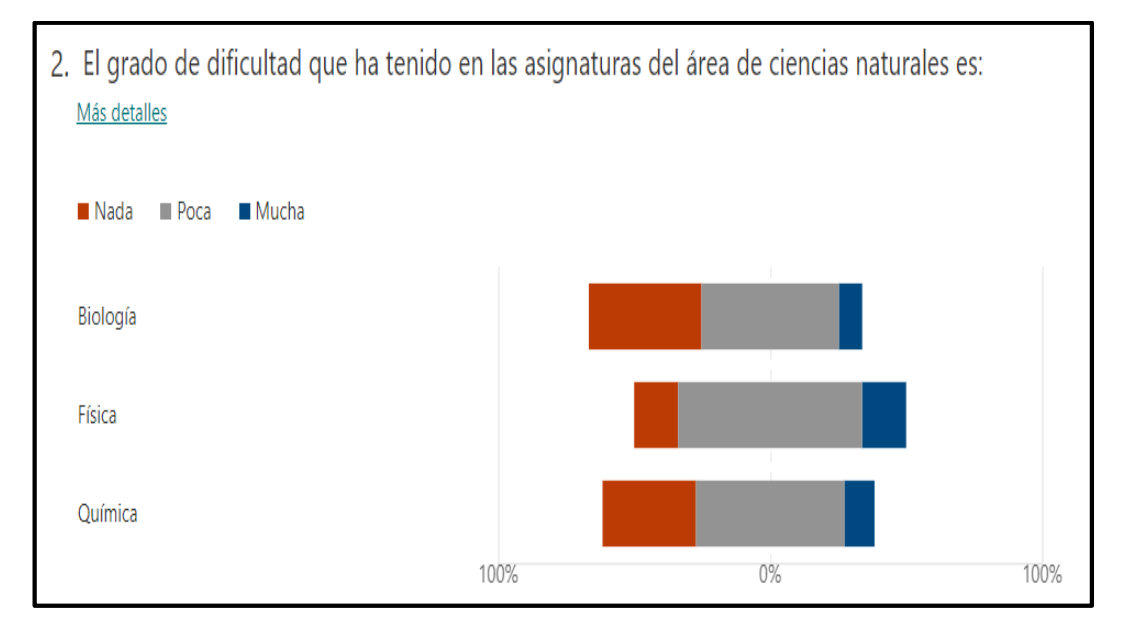

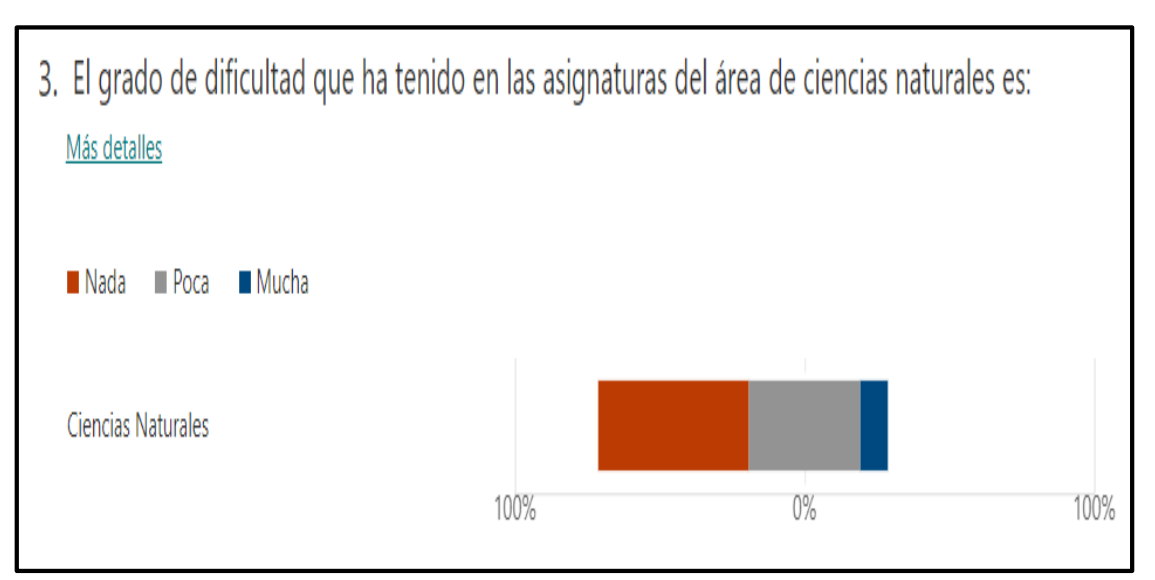

**Anexo 6.** Grado de dificultad de asignatura en básica superior.

Fuente: Elaborado por (Autor, 2021)

# **Anexo 7.** Clases participativas

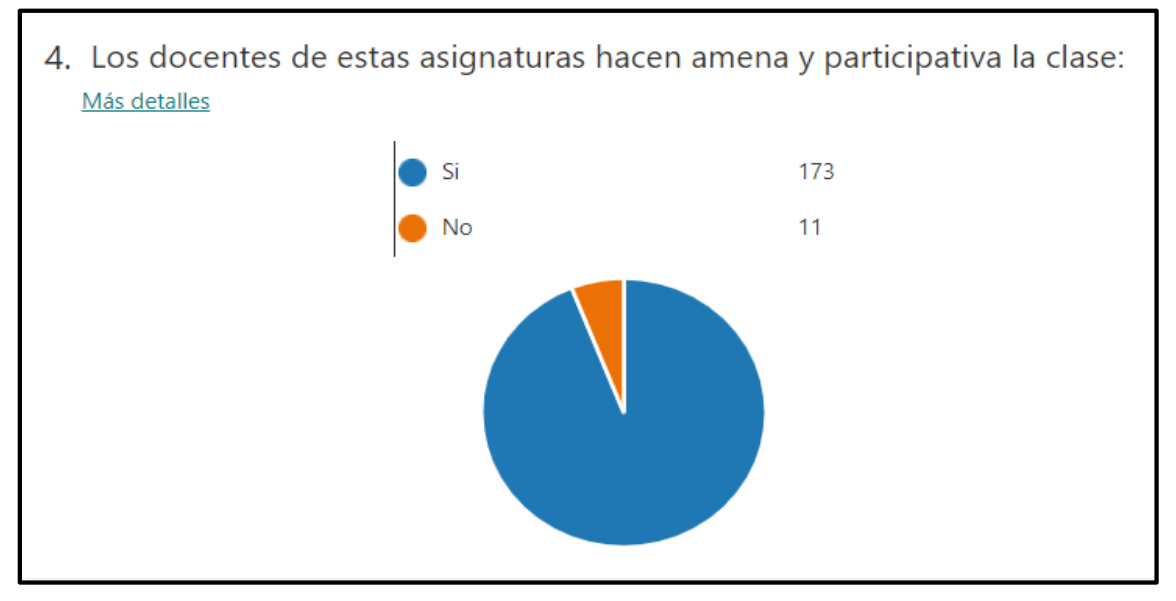

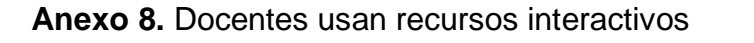

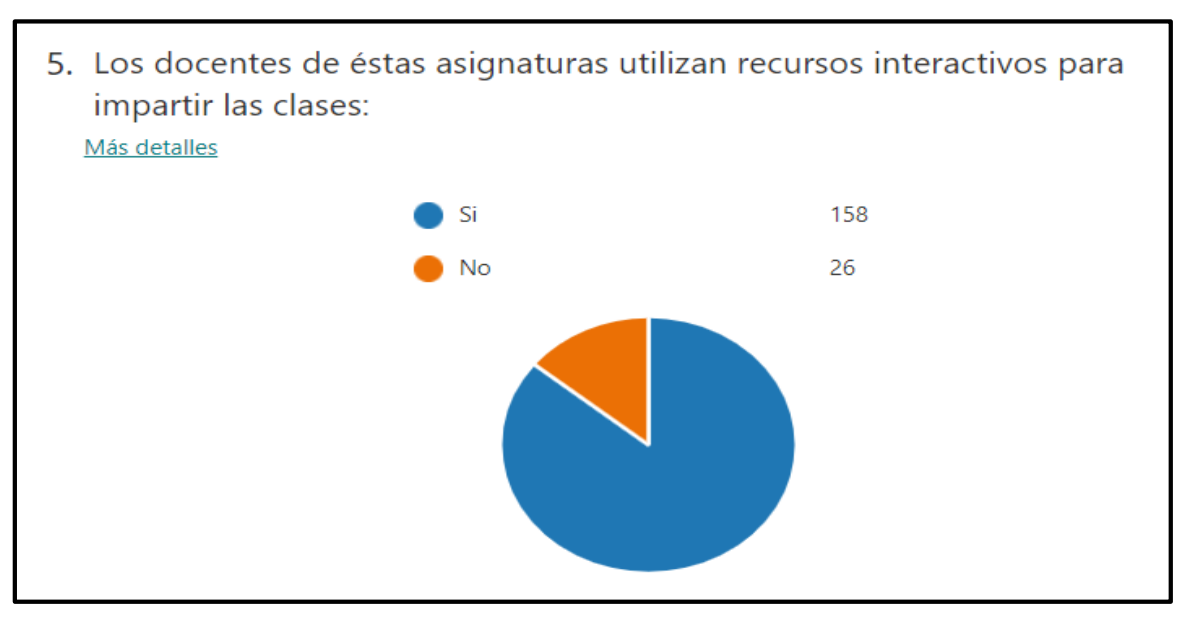

Fuente: Elaborado por (Autor, 2021)

# **Anexo 9.** Tecnología del aprendizaje

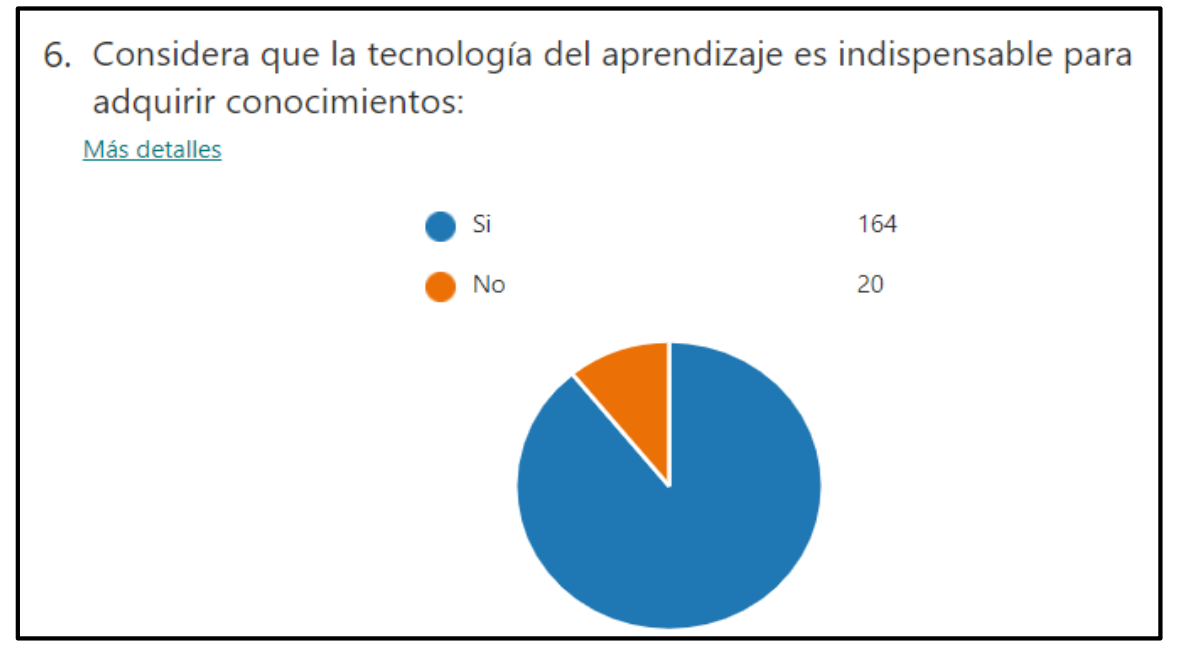

Fuente: Elaborado por (Autor, 2021)

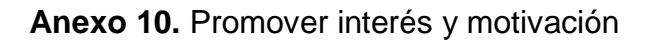

7. Que tan importante considera utilizar recursos interactivos para mejorar su proceso de aprendizaje, promover su interés y motivación: Más detalles Promotores 126 Pasivos 39

 $\mathbb O$ 

58

NPS®

Detractores

 $-100$ 

19

 $+100$ 

Fuente: Elaborado por (Autor, 2021)

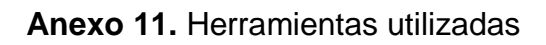

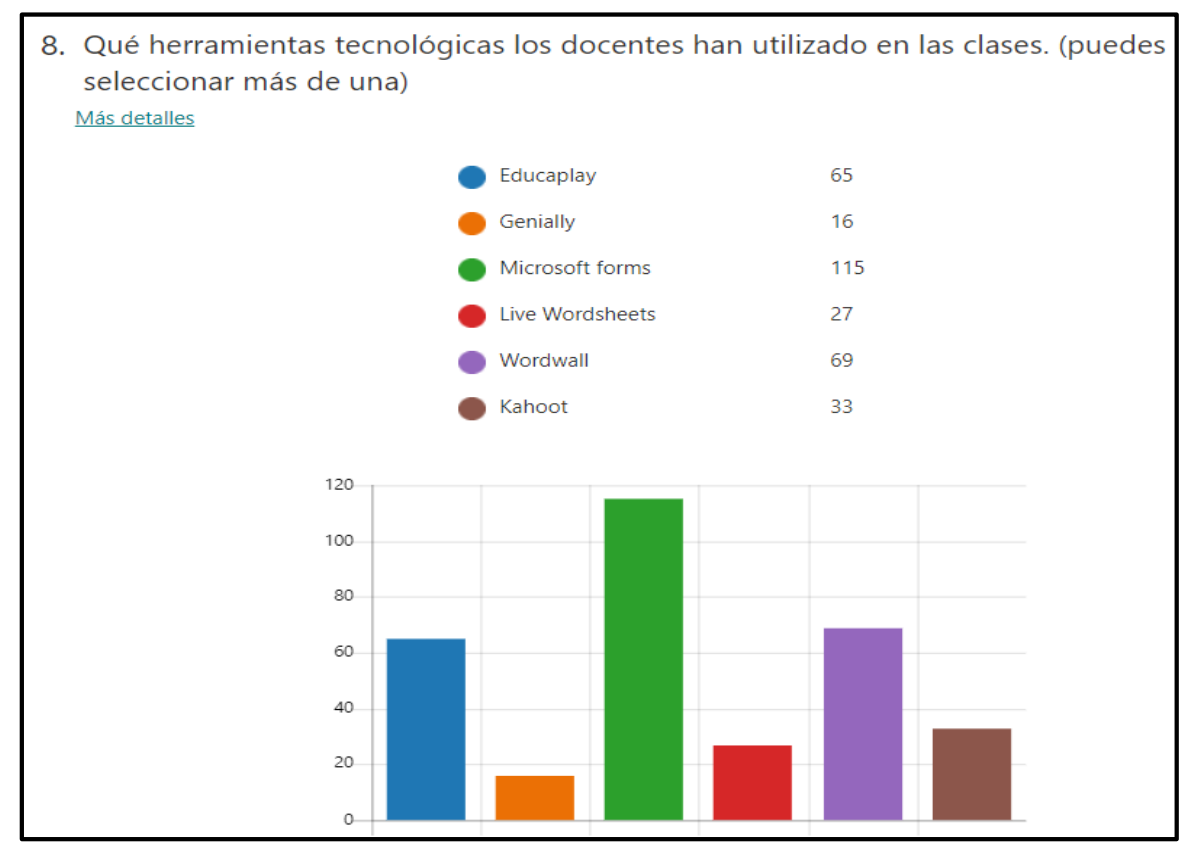

# **Anexo 12.** Actividades de Genially

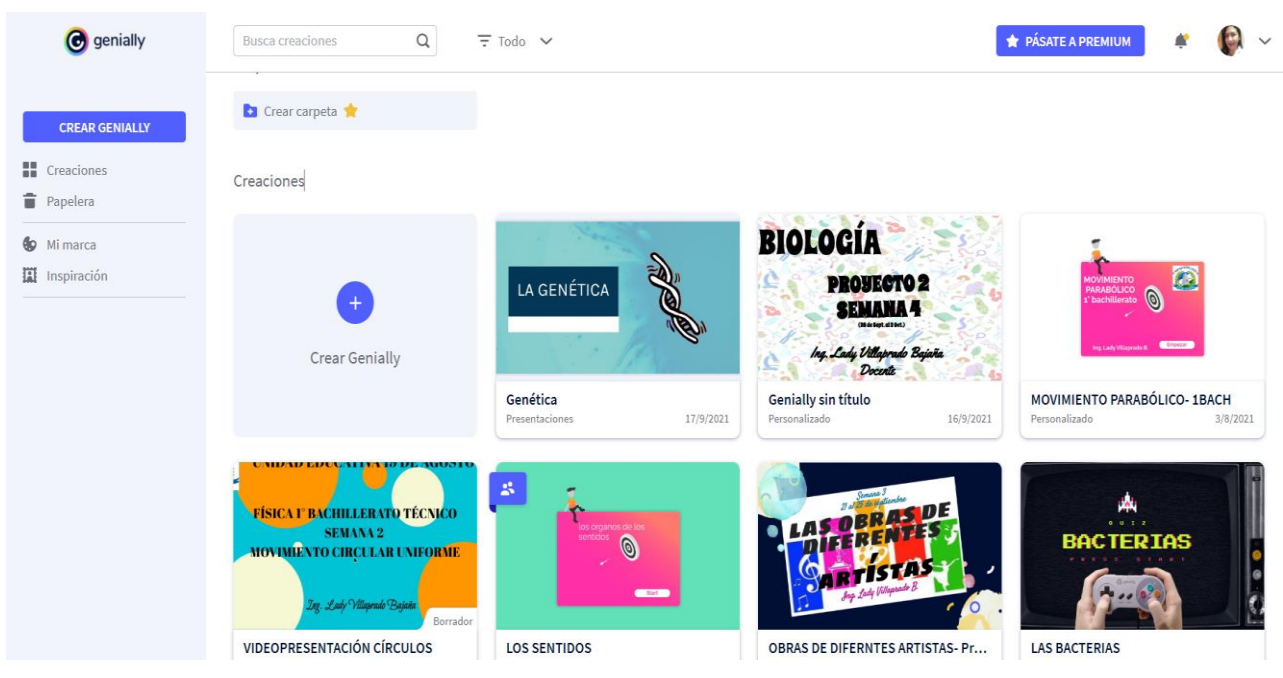

Fuente: Elaborado por (Autor, 2021)

# **Anexo 13.** Desafío en Kahoot!

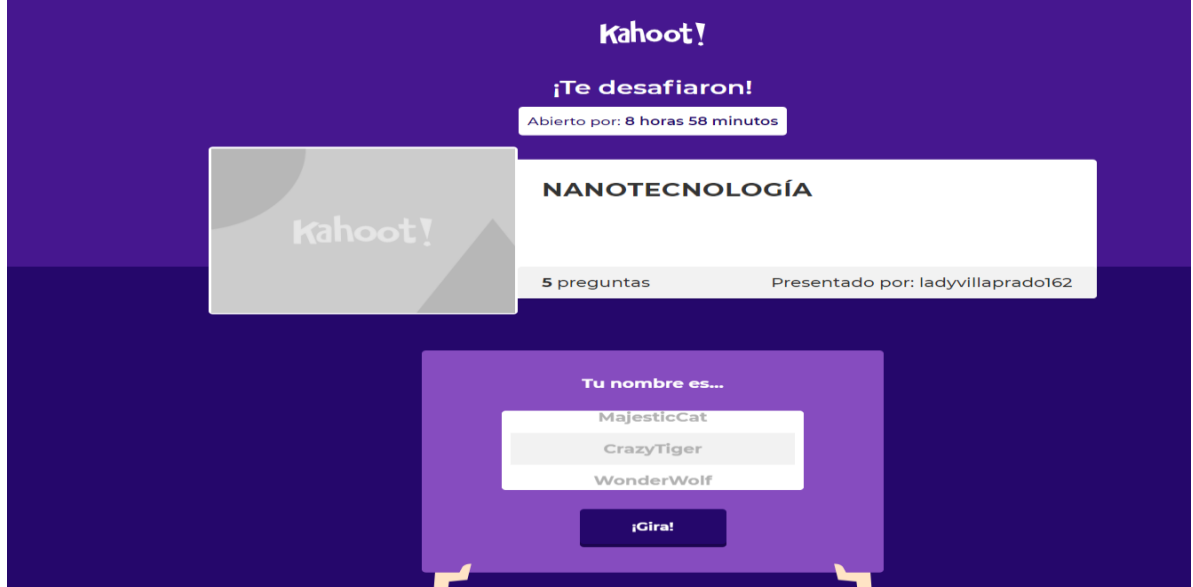

Fuente: Elaborado por (Autor, 2021)

#### **9no A Matutina 2021-2022**<br>19A, 19A, 19A, 19A, 19A, 19A, 19A  $\varphi$  ...  $8:56$  a.m. 19A Primavera Preciado, (Flor)  $\mathbf{r}$  $\bullet$  $8.57 a m$  $0.27$  $\label{eq:2.1} H = H \mathbb{Z} \cong \mathcal{M} \quad \text{as} \quad W \mathbb{Z} \cong \mathbb{Z}$ +593 99 463 7182 ~Juan Carlos 19A Primavera Preciado, (Flor)  $\bigcup$  0:27 Ok no se preocupe 8:58 a.m 19A Primavera Preciado, (Flor) El Espectro Electromagnetico er espectro electromagnetico<br>Juego de concurso - Un cuestionario de opción múltiple con límite de tiempo, líneas<br>de vida y una ronda de bonos. https://wordwall.net/es/resource/21343010 8-59 a.m +593 96 413 3879 ~ 2 Zulay Caicedo 19A Primavera Preciado, (Flor)  $0.27$ 8:59 a.m. Ya licen no se preocupe +593 96 413 3879 ~ 2 Zulay Caicedo 19A Primavera Preciado, (Flor) https://wordwall.net/es/resource/21343010 Lo resolvemos licen

Fuente: Elaborado por (Autor, 2021)

**Anexo 14.** Actividad enviada de Wordwall

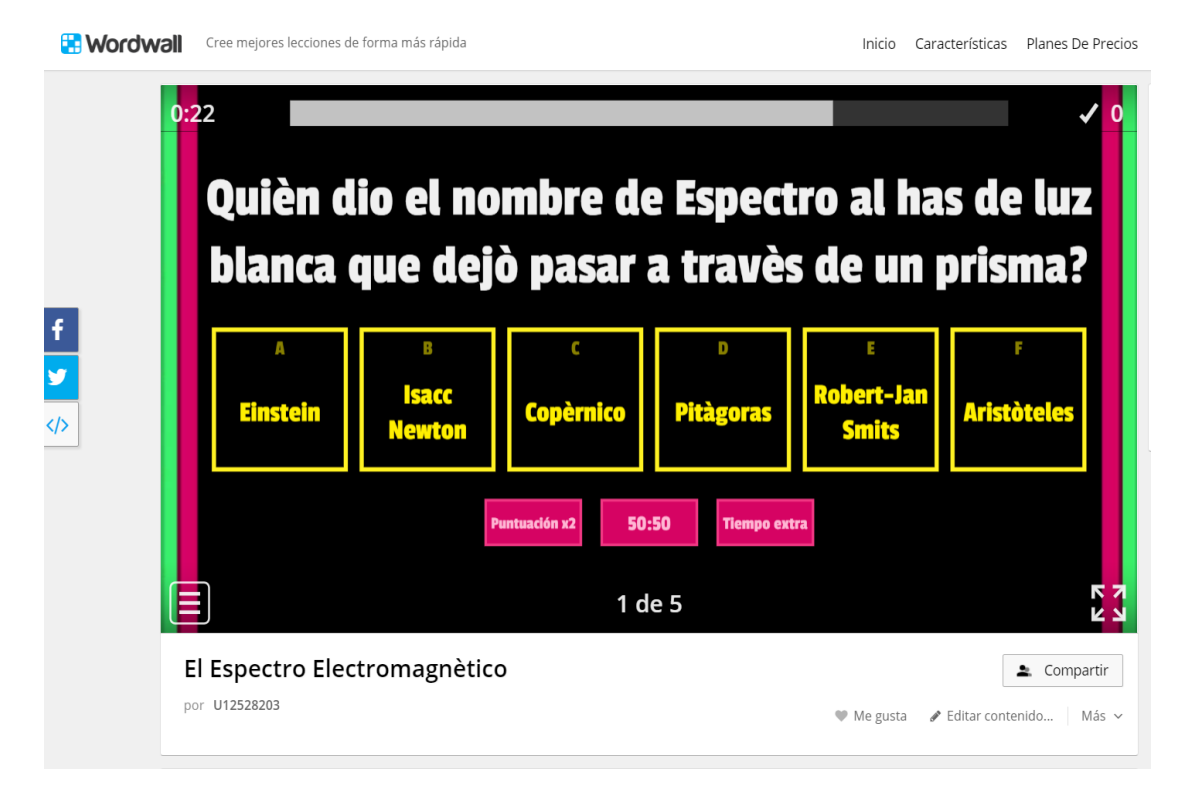

**Anexo 15.** Resultados de actividad Wordwall en básica superior

### **Anexo 16.** Resultado en Wordwall

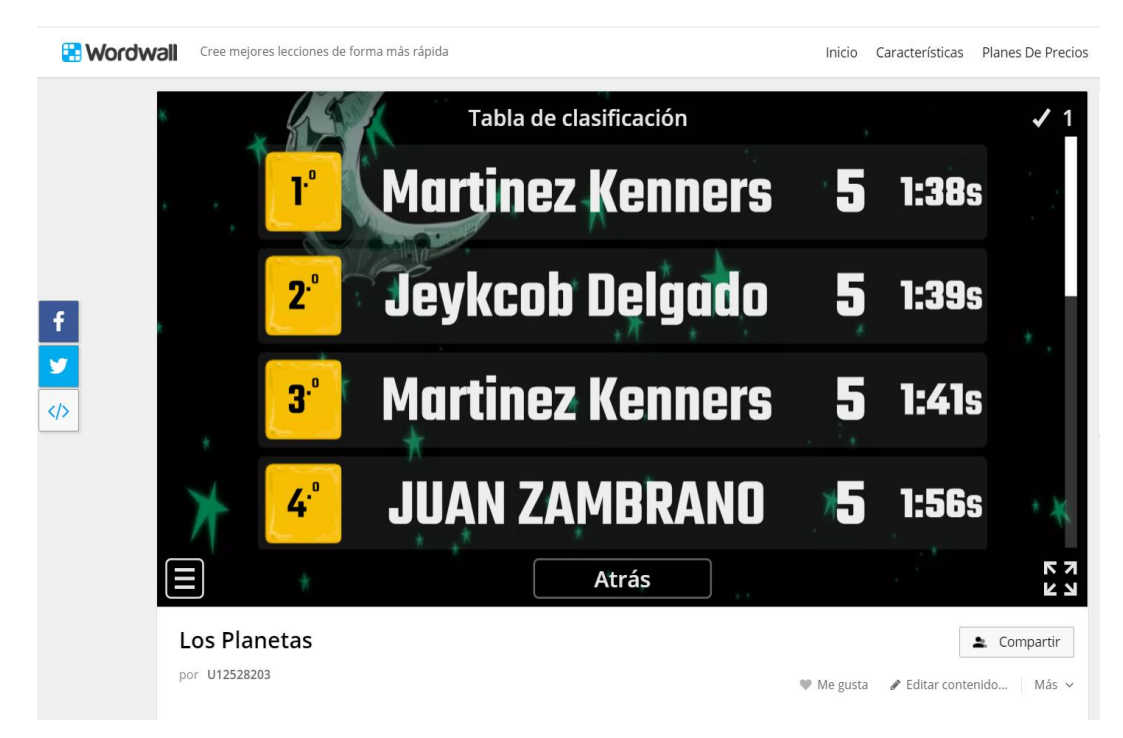

Fuente: Elaborado por (Autor, 2021)

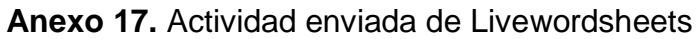

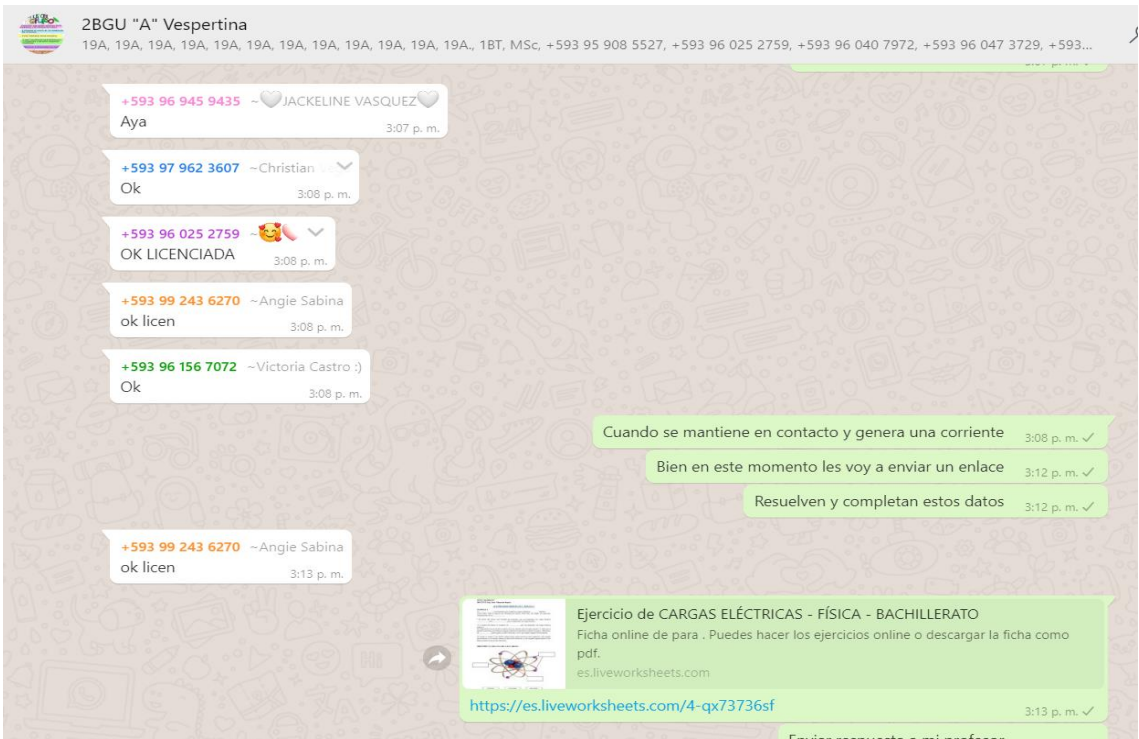

### **Anexo 18.** Resultados de Liveworsheets

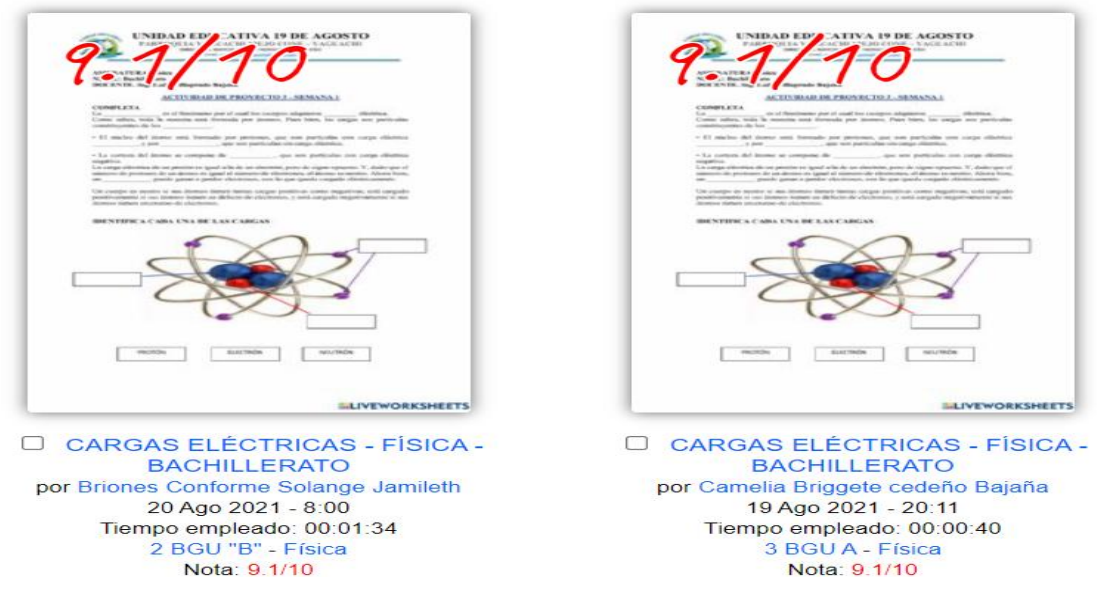

Fuente: Elaborado por (Autor, 2021)

# **Anexo 19.** Actividad de Educaplay

| educaplay                                                              | Actividades $\vee$                        | Ej.: La revolución francesa         |                 |                                | Q                       | Todas las actividades                                                                                       | Crear actividad        | $C \in [2]$               |  |
|------------------------------------------------------------------------|-------------------------------------------|-------------------------------------|-----------------|--------------------------------|-------------------------|----------------------------------------------------------------------------------------------------|------------------------|---------------------------|--|
|                                                                        | <b>MAT. CONDUCTORES Y AISLANTES</b>       | 16<br>PUNTOS                        | 01:06<br>TIEMPO | $\boxed{0}$<br>- 0             | $(+)$                   | Crea tu propia actividad gratis<br>desde nuestro creador de<br>actividades                                  |                        | Crear video quiz          |  |
| Responde a la siguiente pregunta<br>2.<br>la materia está formada por: |                                           |                                     |                 |                                | $\mathbb{X}$            | Compite contra tus amigos para ver<br>quien consigue la mejor puntuación en<br>Crear reto<br>esta actividad |                        |                           |  |
|                                                                        | $\circ$<br>Átomos<br>Neutrones<br>$\circ$ |                                     |                 |                                |                         | <b>Top 10 resultados</b>                                                                                    |                        |                           |  |
|                                                                        | $\circ$<br>lones                          |                                     |                 |                                | 1                       | <b>Diego Mora</b><br>8<br>18 de Septiembre de 2021                                                          | 01:10<br><b>TIEMPO</b> | 100<br><b>PUNTUACION</b>  |  |
|                                                                        |                                           |                                     |                 |                                | $\overline{a}$          | <b>Jose Cedeño</b><br>8<br>18 de Septiembre de 2021                                                         | 01:19<br><b>TIEMPO</b> | 100<br><b>PUNTUACION</b>  |  |
|                                                                        |                                           |                                     |                 |                                | $\overline{\mathbf{3}}$ | $8^{\circ}$<br><b>Jose Cedeno</b><br>18 de Septiembre de 2021                                               | 02:30<br><b>TIEMPO</b> | 100<br><b>PUNTUACION</b>  |  |
|                                                                        |                                           | Volver a ver                        | Responder       |                                | $\overline{4}$          | <b>Luis Moreno</b><br>8<br>18 de Septiembre de 2021                                                         | 03:00<br><b>TIEMPO</b> | 100<br><b>PUNTUACION</b>  |  |
|                                                                        | 00:13                                     | 2<br>$\mathbf{a}$<br>00:38<br>00:45 |                 | 4<br>ß<br>01:23 01:27<br>01:34 | 5                       | 8<br><b>Elkin León</b><br>10 de Contingebro de 2021.                                                        | 02:45<br>TIEMPO        | 80<br><b>DEINTELACION</b> |  |

Fuente: Elaborado por (Autor, 2021)

## **Anexo 20.** Códigos del currículo

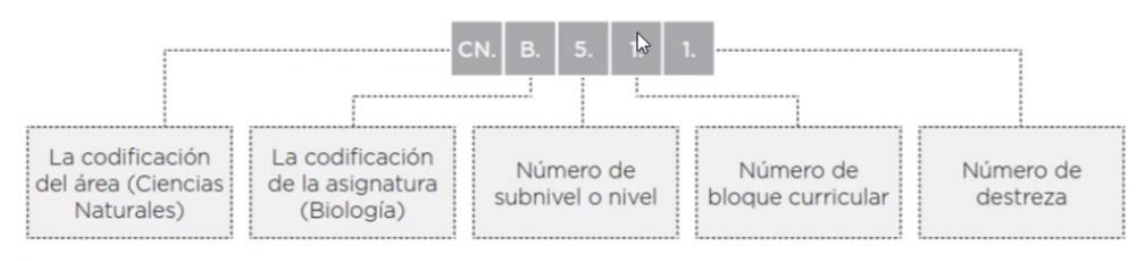

#### **Anexo 21.** Permiso a Rector de Institución Educativa

Yaguachi Viejo Cone, 19 de julio de 2021

#### MSc. José Lenin Orejuela Franco Rector de Unidad Educativa 19 de Agosto

De mis consideraciones:

Yo, Lady Aracely Villaprado Bajaña, con cedula de identidad 0929392462. docente de esta prestigiosa institución expreso mi saludo y deseándole éxitos en su gestión como administrador de la institución.

Por medio del presente documento le solicito a usted de la manera más encarecida se me dé la autorización para realizar mi proyecto de Maestria en Educación, Mención: Tecnología e Innovación Educativa de la Universidad Estatal de Milagro.

El tema del proyecto es "RECURSOS INTERACTIVOS DE APRENDIZAJE PARA EL ÁREA DE CIENCIAS NATURALES EN EL NIVEL BÁSICO **SUPERIOR Y BACHILLERATO".** 

Cabe mencionar que dicho proyecto se desarrollara en los niveles ya mencionados utilizando técnicas activas y participativas con docentes y estudiantes para mejorar el proceso de aprendizaje de dicha instituciones.

Esperando a que mi petición sea aceptada y aprobada por usted.

Atentamente,

Ing. Lady Villaprado Bajaña Docente de Unidad Educativa 19 de Agosto Egresada de Programa de Unidad Educativa 19 de Agosto<br>Innovación Educativa de Internación, Mención: Tecnología e Innovación Educativa de la Universidad Estatal de Milagro Teléf.: 0960505886

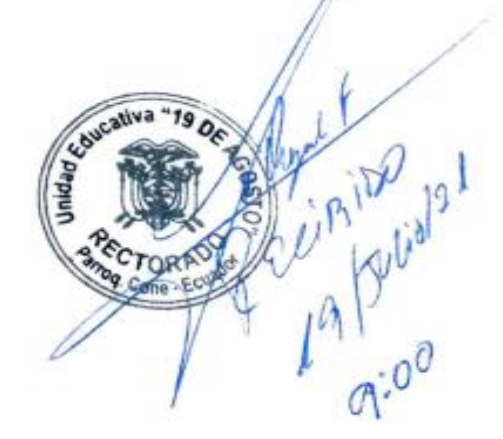

#### **Anexo 22.** Aprobación de Rector de Institución Educativa

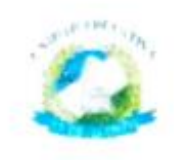

**UNIDAD EDUCATIVA 19 DE AGOSTO** PARROQUIA YAGUACHI VIEJO CONE - YAGUACHI DIRECCION: MAYOR SOLER Y HORACIO MARIDUEÑA Email: escuria 1947 segunde amail co

Yaquachi Vieio Cone. 24 de julio de 2021

Ing. Lady Villaprado Bajaña Docente de Unidad Educativa 19 de Agosto Egresada de Programa de Maestría en Educación, Mención: Tecnología e Innovación Educativa de la Universidad Estatal de Milagro

De mi consideración:

Estimada docente, de acuerdo a la solicitud presentada con fecha del 19 de julio de 2021, le doy a conocer que su solicitud fue analizada y aprobada para su dicha aplicación con los educandos y docentes utilizando recursos tecnológicos y didácticos para mejorar la pedagogía. Cabe mencionar que como autoridad realizaré el debido seguimiento para su ejecución y aplicación al tema planteado en dicho documento

Le deseo mucho éxito en su proyecto y confiamos que la misma resulte de gran aporte para mejora de la educación.

Particular que comunico para los fines pertinentes.

**Sager** 

MSc. José Lenin Orejuela Franco Rector de Unidad Educativa 19 de Agostia

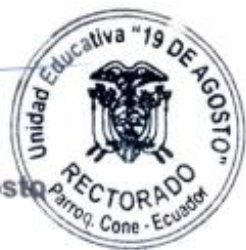